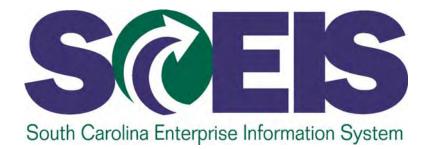

# SCEIS PURCHASING PROCESS PR215

STATE INFORMATION TECHNOLOGY

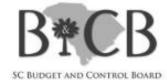

End User Training Columbia, SC SRM 7.2 Upgrade September 22, 2014

# Welcome and Introductions

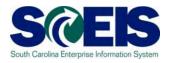

- Welcome to SCEIS Purchasing Process PR215
- Introductions
- Sign-in sheet
- Restrooms
- Breaks
   Breaks
   Breaks
   Breaks
   Breaks
   Breaks
   Breaks
   Breaks
   Breaks
   Breaks
   Breaks
   Breaks
   Breaks
   Breaks
   Breaks
   Breaks
   Breaks
   Breaks
   Breaks
   Breaks
   Breaks
   Breaks
   Breaks
   Breaks
   Breaks
   Breaks
   Breaks
   Breaks
   Breaks
   Breaks
   Breaks
   Breaks
   Breaks
   Breaks
   Breaks
   Breaks
   Breaks
   Breaks
   Breaks
   Breaks
   Breaks
   Breaks
   Breaks
   Breaks
   Breaks
   Breaks
   Breaks
   Breaks
   Breaks
   Breaks
   Breaks
   Breaks
   Breaks
   Breaks
   Breaks
   Breaks
   Breaks
   Breaks
   Breaks
   Breaks
   Breaks
   Breaks
   Breaks
   Breaks
   Breaks
   Breaks
   Breaks
   Breaks
   Breaks
   Breaks
   Breaks
   Breaks
   Breaks
   Breaks
   Breaks
   Breaks
   Breaks
   Breaks
   Breaks
   Breaks
   Breaks
   Breaks
   Breaks
   Breaks
   Breaks
   Breaks
   Breaks
   Breaks
   Breaks
   Breaks
   Breaks
   Breaks
   Breaks
   Breaks
   Breaks
   Breaks
   Breaks
   Breaks
   Breaks
   Breaks
   Breaks
   Breaks
   Breaks
   Breaks
   Breaks
   Breaks
   Breaks
   Breaks
   Breaks
   Breaks
   Breaks
   Breaks
   Breaks
   Breaks
   Breaks
   Breaks
   Breaks
   Breaks
   Breaks
   Breaks
   Breaks
   Breaks
   Breaks
   Breaks
   Breaks
   Breaks
   Breaks
   Breaks
   Breaks
   Breaks
   Breaks
   Breaks
   Breaks
   Breaks
   Breaks
   Breaks
   Breaks
   Breaks
   Breaks
   Breaks
   Breaks
   Breaks
   Breaks
   Breaks
   Breaks
   Breaks
   Breaks
   Breaks
   Breaks
   Breaks
   Breaks
   Breaks
   Breaks
   Breaks
   Breaks
   Breaks
   Breaks
   Breaks
   Breaks
   Breaks
   Breaks
   Breaks
   Breaks
   Breaks
   Breaks
   Breaks
   Breaks
   Breaks
   Breaks
   Breaks
   Breaks
   Breaks
   Breaks
   Breaks
   Breaks
   Breaks
   Breaks
   Breaks
   Breaks
   Breaks
   Breaks
   Breaks
   Breaks
   Breaks
   Breaks
   Bre
- Parking Lot
- Complete course evaluation at end of class

### **Classroom Logistics**

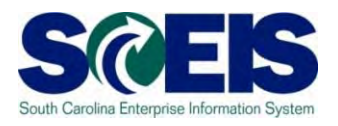

- Classroom etiquette
  - Cell phones off/silent
  - No side conversations
- Feel free to ask questions
- No email or internet usage during class except at breaks

### **Course Agenda**

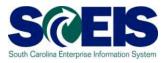

- Content Content Con
- Content Content Con
- **Lesson 3:** Redistribute Workload
- **Lesson 4:** Create a Standard Purchase Order (PO)

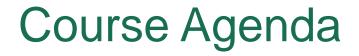

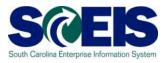

- Create a Blanket Purchase Agreement and Blanket PO
- Create a Framework Purchase Order
- Control Lesson 7: Additions to a Purchase Order
- Lesson 8: Edit a Purchase Order

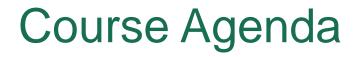

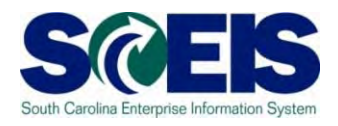

- Construction Construction Co
- Construction Construction Co
- **Lesson 11:** Create an Inventory Purchase Order

# **Course Learning Objectives**

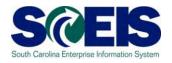

- Output Upon completion of this course, you should be able to:
  - Navigate in Supplier Relationship Management (SRM)
     7.2 and understand key terms and concepts.
  - Understand the SCEIS SRM 7.2 purchasing process.
  - Understand Transaction Types and Document Numbers in SRM.
  - Redistribute Workload.
  - Create various Purchase Order Transaction Types with the appropriate clauses.

# Course Learning Objectives cont.

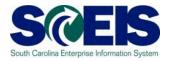

- Output Upon completion of this course, you should be able to:
  - Make additions to and edit a Purchase Order.
  - Print a Purchase Order.
  - Understand Extended Purchase Order History.
  - Create a Purchase Order with "Retention" at Header or Line Item Level.
  - Understand the Inventory Purchase Order Replenishment Process.

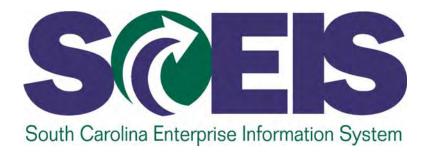

# LESSON 1: NAVIGATION IN SUPPLIER RELATIONSHIP MANAGEMENT (SRM) 7.2

STATE INFORMATION TECHNOLOGY

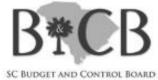

# Lesson 1 Learning Objectives

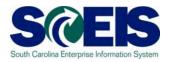

- Open completion of this lesson, you should be able to:
  - Understand the procurement process in SCEIS SRM
  - Define SRM 7.2 PO Key Terms and Concepts
  - Log onto SRM using the portal
  - Navigate in SRM using the portal
  - Define the commonly used tool bar buttons
  - Change the "Settings" in Assign Sources of Supply: Step
     1 (Select Requisitions) of Perform Sourcing

# Procurement Process in SCEIS SRM 7.2

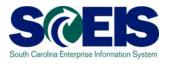

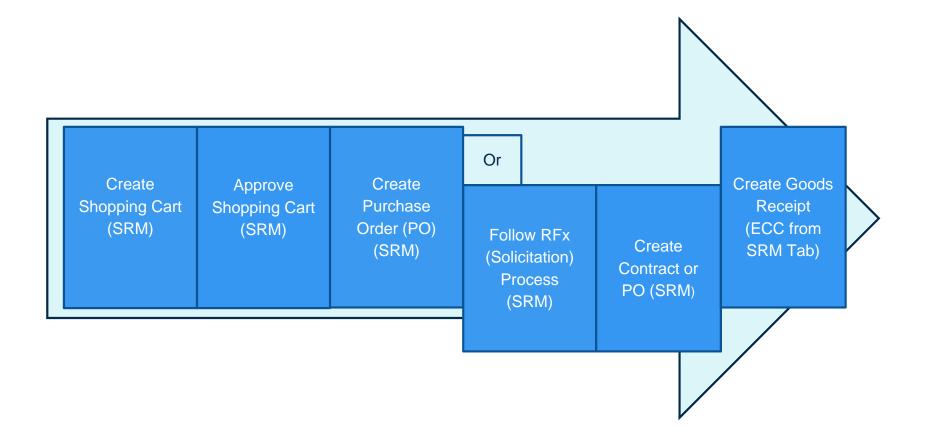

# SRM Key Terms and Concepts

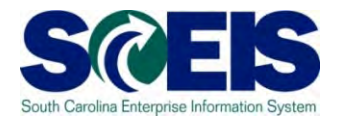

Supplier Relationship Management (SRM)

Portal

Perform Sourcing

Personalized Object Work List (POWL)

#### **Active Queries**

An SAP module that facilitates the full cycle of procurement processes within agencies, and between agencies and suppliers.

Web-based interface by which users access Supplier Relationship Management (SRM) 7.2.

Transactional process to select and source requests to purchase.

A feature in SRM 7.2, the POWL serves as home base for SRM users. It contains <u>Active Queries</u>, <u>Quick Criteria Maintenance</u> and document history allowing users to view detailed information about a Shopping Cart at a glance and "check status" of a Shopping Cart. This also applies to Purchase Orders

A predefined list of procurement documents accessible to the user.

# SRM Key Terms and Concepts

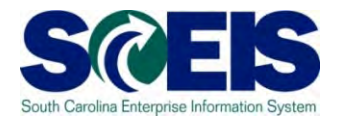

Quick Criteria Maintenance

Matchcode

Transaction Type

RFx

A method to filter your inbox and task lists in SRM 7.2.

An icon that launches a search for valid values for a particular field.

Dropdown of PO types which control the number ranges and lists the State's Document Types for selection when creating a PO.

A general term for the type of solicitation document a buyer sends out to a bidder (Invitation for Bid, RFP, etc.).

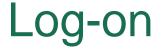

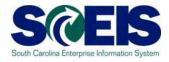

- 1. Go to <u>SCEIS.SC.GOV</u> from your browser.
- 2. Click on "SCEIS Logins" button.
- 3. Click on the "Supplier-Relationship Management" link.

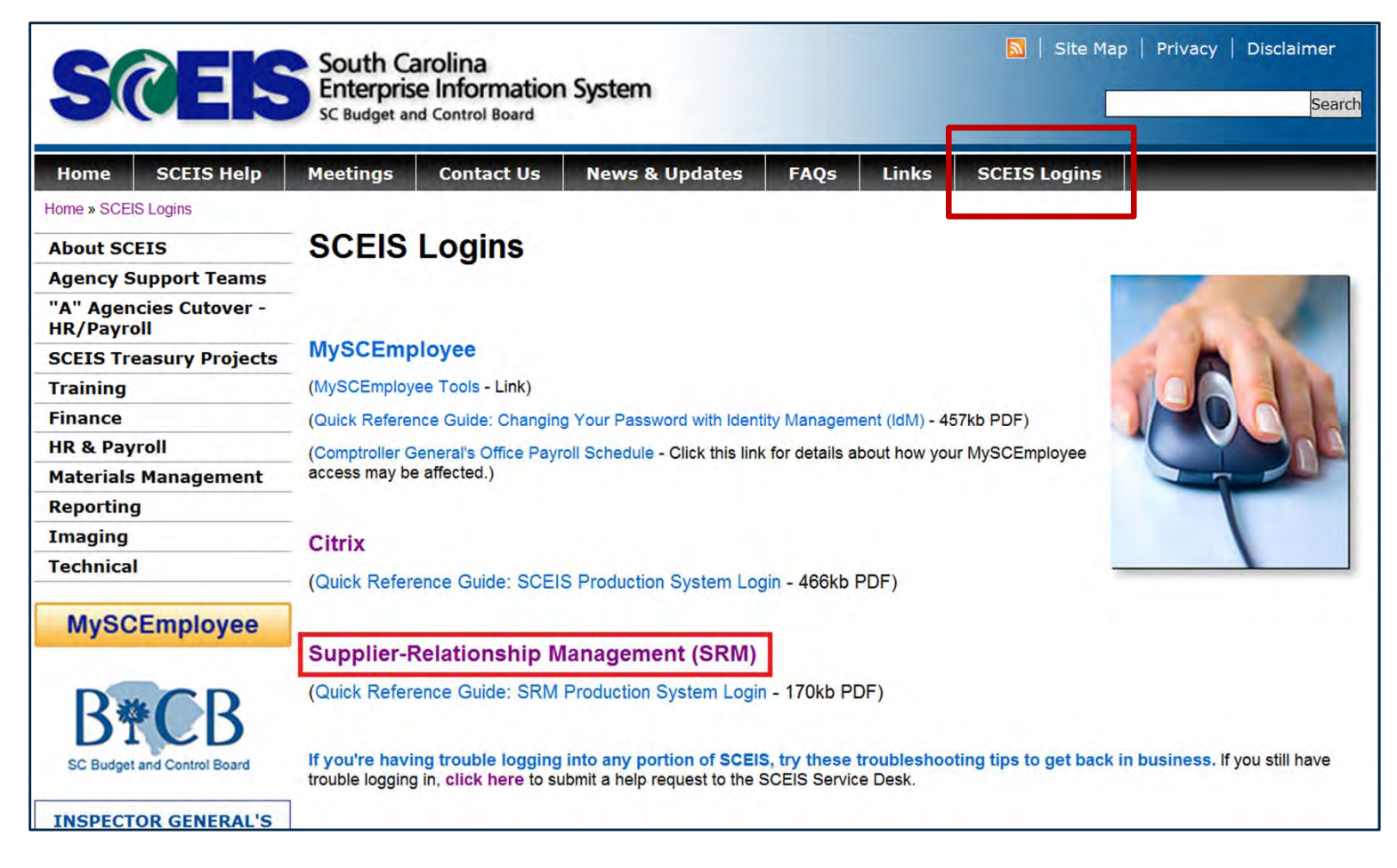

#### Log-on

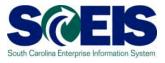

- 4. Enter your User ID.
- 5. Enter your Password.
- 6. Click "Log On" button.

| SAP NetWeaver                            |
|------------------------------------------|
| User * Password * Log On                 |
| Copyright @ SAP AG. All Rights Reserved. |

#### SRM Portal – Static Areas

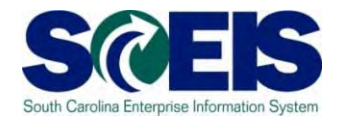

The portal offers a single point of entry. Buyers will have access to procurement processes through the SRM portal, based on their security roles.

| 27 Purchasing - SAP NetWeaver Portal |                         |                           |             |                      |                     |                  |
|--------------------------------------|-------------------------|---------------------------|-------------|----------------------|---------------------|------------------|
|                                      |                         |                           |             |                      |                     |                  |
| A Back Forward ► History Favorites   | s Personalize View H    | elp                       |             |                      |                     |                  |
|                                      | D                       |                           |             |                      | D                   |                  |
| Home RFx and Auctions                | Strategic Purchasing    | Employee Self-Services    | ZMM Buyer   | Goods Receipt (MIGO) | Application Monitor | Purchasing       |
| Overview Reports Service Map         |                         |                           |             |                      |                     | _                |
| Purchasing > Overview > Purcha       | asing                   |                           |             |                      |                     |                  |
| Active Queries                       |                         | Static                    | Area: A fiv | ed area in the b     | rowser which        |                  |
| Shopping Carts                       | All (0) Saved (0) Awa   |                           |             |                      |                     |                  |
| Purchase Orders                      |                         | aiting Approval always    | stays the   | same while othe      | er parts of the     |                  |
| Purchase Order Responses             | All (0) Rejected by Sup | plier (0) Partiall Window | are free to | o scroll or other    | wise change.        | (0) Noted By Sup |
| Confirmations                        |                         | iting Approval ((         |             |                      |                     | l                |
| Document Output                      | Last / Days (0)         |                           |             |                      |                     |                  |
| Shopping Carts - All                 |                         |                           |             |                      |                     |                  |

#### - Two main areas in the Portal: dynamic and static.

#### SRM Portal – Static Areas

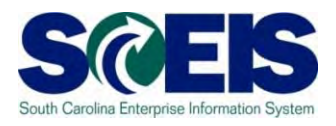

#### The static areas are:

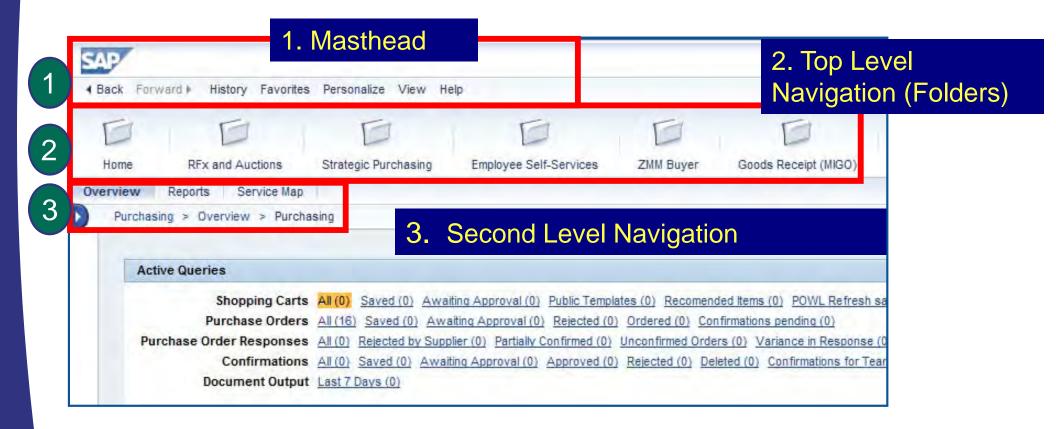

## SRM Portal – Dynamic Area

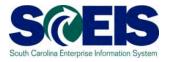

| SAD                                                    |                                                             |                                       |                                                                                                    |                                                                     |                              |        |
|--------------------------------------------------------|-------------------------------------------------------------|---------------------------------------|----------------------------------------------------------------------------------------------------|---------------------------------------------------------------------|------------------------------|--------|
| Back Forward History Favorite                          | es Personalize View Help                                    |                                       |                                                                                                    |                                                                     |                              |        |
| Back Forward & History Favorite                        | es reisonalize view neip                                    |                                       |                                                                                                    |                                                                     |                              |        |
| EE                                                     | D                                                           | E E                                   | t                                                                                                    | EE                                                                  |                              | 3      |
| Home RFx and Auctions                                  | Strategic Purchasing Employed                               | e Self-Services ZMM Buy               | yer Goods R                                                                                                    | Receipt (MIGO) Application Mor                                      | nitor Purchas                | sing   |
| Overview Reports Service Maj                           | p                                                           |                                       |                                                                                                    |                                                                     |                              |        |
| <b>√</b> Pu                                            | rchasing > Overview > Purchasing                            |                                       |                                                                                                    |                                                                     |                              |        |
| Work Overview                                          |                                                             |                                       |                                                                                                    |                                                                     |                              |        |
| Purchasing                                             | Active Queries                                              |                                       |                                                                                                    |                                                                     |                              |        |
| Sourcing                                               |                                                             |                                       |                                                                                                    | lates (0) Recomended Items (0) PC                                   |                              | (0)    |
| Invoice Processing                                     | Purchase Orders All (1)<br>Purchase Order Responses All (0) |                                       |                                                                                                    | Ordered (0) Confirmations pendia<br>Unconfirmed Orders (0) Variance | and the second second second | onfire |
| ✓ Services                                             |                                                             |                                       | and the second second se | )) Rejected (0) Deleted (0) Confirm                                 |                              |        |
| Advanced Search                                        | Document Output Last                                        | 7 Days (0)                            |                                                                                                    |                                                                     |                              |        |
| Create Documents                                       | Shopping Carts - All                                        |                                       |                                                                                                    |                                                                     |                              |        |
| <ul> <li>Shopping Cart</li> </ul>                      | Show Quick Criteria Maintenance                             |                                       |                                                                                                    |                                                                     |                              |        |
| <ul> <li>Shopping Cart Template</li> </ul>             | View: [Standard View]                                       | Create Shopping Cart Copy             | Display Edit                                                                                                    | Delete Order Create Confirmati                                      | on Print Préview             | Re     |
| Purchase Order                                         | Shopping Cart Number                                        | Shopping Cart Name                    | Item Number                                                                                                    | Configurable Item Number                                            | ttem Name                    | Sta    |
| Confirmation     Invoice                               |                                                             |                                       |                                                                                                    |                                                                     |                              |        |
| Concernation of the second second                      |                                                             |                                       |                                                                                                    |                                                                     |                              |        |
| Central Functions <ul> <li>Notify Recipient</li> </ul> |                                                             | The dynam                             | ic area, o                                                                                                    | r content area, typ                                                 | bically                      |        |
| Perform Sourcing                                       |                                                             | · · · · · · · · · · · · · · · · · · · |                                                                                                    | ls, such as dropdo                                                  |                              | and    |
|                                                        |                                                             |                                       |                                                                                                    |                                                                     |                              |        |
|                                                        |                                                             |                                       |                                                                                                    | data related to the                                                 |                              |        |
|                                                        |                                                             | · · · · · · · · · · · · · · · · · · · |                                                                                                    | ent area. Each tin                                                  |                              |        |
|                                                        |                                                             | choose an a                           | action, the                                                                                                    | e data currently di                                                 | splayed ir                   | n the  |
|                                                        |                                                             | portal conte                          | ent area c                                                                                                    | hange accordingly                                                   | /_                           |        |
|                                                        |                                                             | portar oonte                          |                                                                                                    |                                                                     |                              |        |

# SRM Portal – Dynamic Area

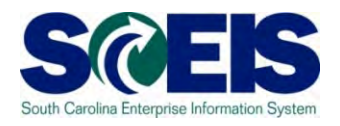

| Home User's docur<br>a method to<br>Overview Reports Service Ma                                                                                          | ains Active Queries (<br>ments, and Quick Cr<br>filter your inbox and | iteria Maintenar                                                                                                    |                      | Ceipt (MIGO) Application                                                                                                    | Monitor Purchasing                         |
|----------------------------------------------------------------------------------------------------|-----------------------------------------------------------------------|----------------------------------------------------------------------------------------------------|----------------------|----------------------------------------------------------------------------------------------------|--------------------------------------------|
| Work Overview Purchasing Sourcing Invoice Processing  Services Advanced Search Create Documents  Shopping Cart                                           | Purchase Order Responses All (                                        | 16)         Saved (0)         Awaiting Appro           0)         Rejected by Supplier (0)         Pai           0)         Saved (0)         Awaiting Approv | rtially Confirmed (0 | plates (0) Recomended Items (0)<br>0) Ordered (0) Confirmations pe<br>1) Unconfirmed Orders (0) Varia<br>0) Rejected (0) Deleted (0) Con | ending (0)<br>Ince in Response (0) Confirm |
| Shopping Cart Template                                                                                                    | View: [Standard View]                                                 | Create Shopping Cart Copy                                                                                                    | Display Edit         | Delete Order Create Confin                                                                                                    | mation Print Preview   Rei                 |
| <ul> <li>Purchase Order</li> <li>Confirmation</li> <li>Invoice</li> <li>Central Functions</li> <li>Notify Recipient</li> <li>Perform Sourcing</li> </ul> | transaction<br>Second L                                               | onal process ba                                                                                                    | ased on t            | Configurable Item Number<br>tes with available<br>he user's Top Le<br>ns as well as the                                                  | vel and                                    |

#### SRM Portal – Dynamic Area

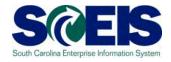

Use the small arrow symbols to expand and collapse navigation details as needed.

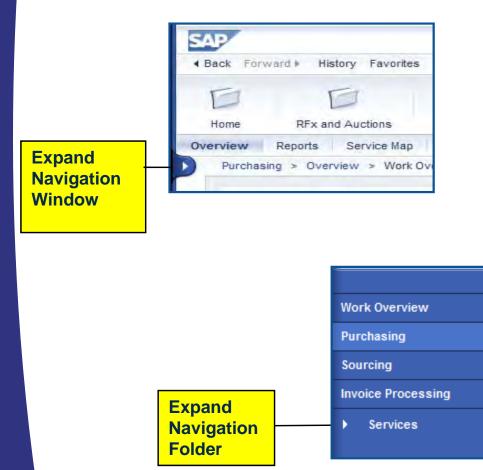

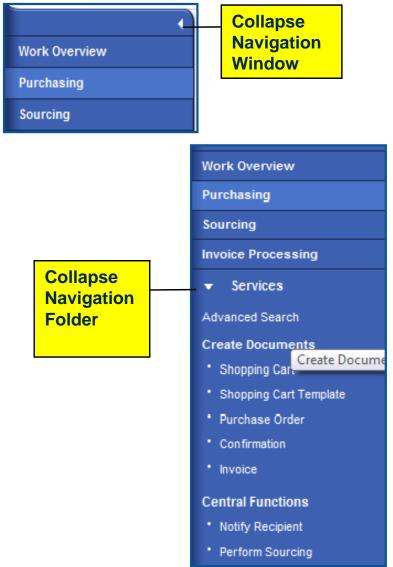

#### **PO** Navigation

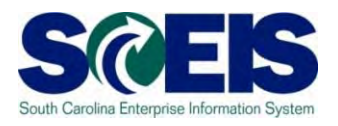

- After logging into SRM, folders will appear at the top of the screen.
- The number and name of the folders you see will depend on the <u>security roles</u> you have been assigned by your agency.
- The processes that appear on the navigation pane will correspond to the folder.
- To create Purchase Orders, the Buyer will use the "Purchasing" folder.

# PO - Folder and Transaction Navigation

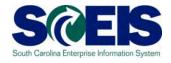

| SAP                       |                                                                                                    |
|---------------------------|----------------------------------------------------------------------------------------------------|
| Back Forward History Favo | urites Personalize View Help                                                                                                    |
| Home RFx and Auctions     | Image: Strategic Purchasing     Image: Services     Image: Services< |
| Overview Reports Service  | /ap                                                                                                    |
| 4                         | Purchasing > Overview > Purchasing                                                                                                    |
| Work Overview             |                                                                                                    |
| Purchasing                | Active Queries                                                                                                    |
| Sourcing                  | Shopping Carts All (2) Saved (5) Awaiting Approval (11) Public Templates (0) Recommended Items (0) POWL Refresh saved (0)                                                                                                    |
| Invoice Processing        | Purchase Orders All (12) Saved (3) Awaiting Approval (0) Rejected (0) Ordered (0) Confirmations pending (0)<br>Purchase Order Responses All (0) Rejected by Supplier (0) Partially Confirmed (0) Unconfirmed Orders (0) Variance in Response (0) Confirmed by Supplier (0) Noted                                                                                                    |
| 👻 Services                | Confirmations All (0) Saved (0) Awaiting Approval (0) Approved (0) Rejected (0) Deleted (0) Confirmations for Team Carts (0)                                                                                                    |
| Advanced Search           | Document Output Last 7 Days (0) Awaiting Approval (0) belonging to type Confirmation                                                                                                    |
| Create Documents          | Shopping Carts - All                                                                                                    |
| Shopping Cart             | ✓ Hide Quick Criteria Maintenance                                                                                                    |
| Shopping Cart Template    | Shapping Cart Number:                                                                                                    |
| Purchase Order            |                                                                                                    |
| * Confirmation            | Shopping Cart Name:                                                                                                    |
| • Invoice                 | Item Description:                                                                                                    |
| Central Functions         | Timeframe:                                                                                                    |
| Notify Recipient          | Status:                                                                                                    |
| * Perform Sourcing        | Role:                                                                                                    |
|                           | PO Number: 4600216850                                                                                                    |
|                           | Product Category:                                                                                                    |

# Navigation in SRM PO

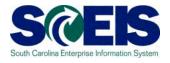

| dit Purchase Orde          |                                                                                                    |               | Import Ca     | ancel Park Related Lir  | ks 🖌                   |           |                       | Header Area    |
|----------------------------|----------------------------------------------------------------------------------------------------|---------------|---------------|-------------------------|------------------------|-----------|-----------------------|----------------|
| lumber 4600217346 (Cha     | nge Version)                                                                                                    | Smart Number  | r Local Purc  | hase Order1 HEN32519 0  | 9/12/201 <b>Type</b> S | CEIS Stan | and the second second |                |
| Overview Head              | der Items                                                                                                    | Notes and Att | achments      | Approval Trackir        | 19                     |           |                       | Tab Strip Area |
| General Header Data        |                                                                                                    |               |               |                         | Note to Su             | pplier:   |                       |                |
| Smart Number:              | Local Purchase C                                                                                                    | rder1 HEN32   |               |                         |                        |           |                       |                |
|                            | Smart Number                                                                                                    | s External    |               |                         |                        |           |                       |                |
| Purchase Order Number:     | 4600217346                                                                                                    |               |               |                         | Interna                | Note:     | _                     |                |
| Supplier: *                | 7000191425                                                                                                    | AUTOZ         | ONE           |                         |                        |           |                       |                |
| Requester: *               | 24049                                                                                                    | Ms.           | SHERRY BRA    | ANHAM                   |                        |           |                       |                |
| Recipient: *               | 24049                                                                                                    | Ms.           | SHERRY BRA    | ANHAM                   |                        | 4         | _                     | Content Ar     |
| Location:                  | 9957                                                                                                    |               | opt of Health | & Environmental Control |                        |           |                       | Content Ar     |
| Ship-To Address:           | 94                                                                                                    | D SCE         | IS Root       |                         |                        |           |                       |                |
| Purchasing Organization: * | SCEIS Purchasing                                                                                                    | Organization  | 1             | 5                       |                        |           |                       |                |
| Purchasing Group: *        | DHEC - EQC Adm                                                                                                    | nistration    | 1             | Show Members            |                        |           |                       |                |
| Total Value (Net):         | 20                                                                                                    | ,000.00 USD   |               |                         |                        |           |                       |                |
| Default Settings:          | Set Values                                                                                                    |               |               |                         |                        |           |                       |                |
|                            |                                                                                                    |               |               |                         |                        |           |                       |                |
| THE LIVENING               |                                                                                                    |               |               |                         |                        |           |                       |                |
| Details A Item Overv       | iew Paste Dup                                                                                                    | icate Delete  | Undelete      | Propose Sources of Su   | pply Add Condition 4   | Remove    | Conditio              |                |
| The Line Number Dele       | and the second second s | Item Number   | Product ID    | Description             | Product Category       | Quantity  | Unit                  |                |
| • <u>1</u>                 | Material                                                                                                    | 1             |               | testing screen settings | 05551                  | 1         | EA                    |                |
|                            |                                                                                                    |               |               |                         |                        |           |                       |                |

# Commonly Used Buttons in SRM

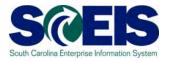

| Assign Sources of Supply: Step 1 (Select Requisition)                                                                              |
|----------------------------------------------------------------------------------------------------|
| Assign Sources of Supply: Step 2 (Assign Sources of Supply (No Items))                                                             |
| Assign Sources of Supply: Step 3 (Review Drafts (No Items))  Process All Drafts Close Process Selected Drafts Edit Selected Drafts |
| Assign Sources of Supply: Step 4 (Summary Screen (No Documents))                                                                   |

### **Commonly Used Buttons in SRM**

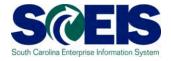

There are buttons located in the **Tool Bar Area** for each of the 4 steps to create a Purchase Order. Each step will have it's set of buttons.

Assign Sources of Supply: Step 2 (Assign Sources of Supply (No Items))

• **Previous:** Commonly used to navigate back to the screen just before the current one (not available in all steps).

• **Next:** Use this button to navigate to the next screen.

Save Close

Previous Next

- Save: Click the "Save" button to save the document before completion.
- **Close:** Always use this button to close a screen after data entry.

**Important Note:** If you do not see the word "Close," then use the red X to close a PO screen in SRM 7.2. Otherwise, do not use the red X to close a PO screen in SRM 7.2.

| Com | monly Used Buttons in SRM                                                         | South Carolina Enterpris |
|-----|-----------------------------------------------------------------------------------|--------------------------|
|     | Edit Purchase Order: 4600217346                                                   |                          |
|     | Order Save Print Preview Check Close Export Import Cancel Park Related Lin        | iks 🔺                    |
|     | Number 4600217346 (Change Version) Smart Number Local Purchase Order1 HEN32519 09 | 9/12/201                 |

- **Order:** Click this button to advance when the PO is complete and ready to send to the vendor.
- **Print Preview:** Click this button to view the PO as it will appear when printed out.
- Check: Click here to check for errors.
- **Export:** Clicking this button allows you to export data into an Excel output of PO line items. **Export is not a SCEIS business process**.
- **Import:** Clicking this button imports data into a PO. Import is not a SCEIS business process.
- **Cancel:** This button cancels line item(s) in a PO at the Header Level and unencumbers the funds.
- Park: Use the "save" button. Park is not a SCEIS business process.
- **Related Links:** This button opens a dropdown menu for "Document Builder", allowing users to add Terms and Conditions to a PO.

| Com | monly Used Buttons in SRM                                                                                                    | South Carolina Enterprise Information System |
|-----|----------------------------------------------------------------------------------------------------|----------------------------------------------|
|     | Display Purchase Order            ✓ Edit        Print Preview           ✓ Check Close Copy Export Delete Related Lin             Purchase Order Number 4600333170           Purchase Order Type SCEIS Standard PO |                                              |

- **Edit:** Click this button to modify a PO.
- **Print Preview:** Click this button to view the PO as it will appear when printed out.
- **Refresh Icon ( IDD )**: Click this graphical button to refresh a PO and view the most up-to-date details.
- Check: Click here to check for errors.
- **Close:** Click this button to close the current view.

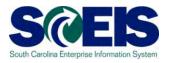

- This demonstration is provided to assist you in changing the standard SCEIS "Settings" when executing "Assign Sources of Supply: Step 1" (Select Requisition), if you desire. This step is optional.
- The folder path for this step is: Purchasing  $\rightarrow$  Purchasing  $\rightarrow$  Perform Sourcing.

|                                                                                                    | Options -      |
|----------------------------------------------------------------------------------------------------|----------------|
| Assign Sources of Supply: Step 1 (Select Requisition)                                                                                                    |                |
| Previous Next      Close System Info Create Memory Snapshot                                                                                                    | 0              |
|                                                                                                    |                |
|                                                                                                    |                |
| Select Requisition Assign Sources of Supply (No Items) Review Drafts (No Items) Summary Screen (No Documents)                                                                          |                |
| Search for requirements that you want to source. Then select these requirements in the search results list and choose "Next".                                                          | Hide Quick Hel |
| ▼ Search Criteria: Requisitions                                                                                                    | [              |
| Number of Requisition:         Settings                                                                                                    |                |
| Item Description: Product Category:                                                                                                    |                |
| Product: Supplier:                                                                                                    |                |
| Requester: External Requirement:                                                                                                    |                |
| Purchasing Organization: Account Assignment Category:                                                                                                    |                |
| Purchasing Group: O 50031175 DOC - Procurement Director Account Assignment Number:                                                                                                    |                |
| Priority: Intended for Grouping:                                                                                                    |                |
| Delivery Date Range: Include Locked Items:                                                                                                    |                |
| Delivery Date:                                                                                                    |                |
| Search                                                                                                    |                |
| Select All Expand Collapse Hide Subordinate Outlines Search for Requisitions                                                                                                    |                |
|                                                                                                    |                |
| Requisition / Item Number Description Category Priority Quantity Unit Requester Delivery Date Supplier Number Supplier Name Contract Info Record Manufacturer Part Number Manufacturer | t              |
|                                                                                                    |                |
|                                                                                                    |                |
|                                                                                                    |                |
|                                                                                                    |                |
|                                                                                                    |                |
|                                                                                                    |                |
|                                                                                                    |                |
|                                                                                                    |                |
|                                                                                                    |                |
|                                                                                                    |                |
|                                                                                                    |                |
|                                                                                                    |                |

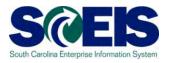

- Edit/change any of the Default Search Values you desire.
- Ensure you click the "Start Search Upon Opening Application"
- Click "Apply", then close Step 1. When you get back in Step 1 the revised Default Search Values will be activated.

| Previous Next     Close       |               |                                                                             | ı)                     |                                   |             |    |
|-------------------------------|---------------|-----------------------------------------------------------------------------|------------------------|-----------------------------------|-------------|----|
|                               |               | Settings                                                                    |                        |                                   |             |    |
| Select Requisition            | Assign Source | Define how initial search screen mu<br>Define default search values; you ca |                        | when exercise starts upon opening | the core on |    |
|                               |               | Start Screen Settings                                                       | in also denne values w | when search starts upon opening   | ule screen  |    |
|                               |               |                                                                             |                        |                                   |             |    |
| Name of Requisition:          |               | Own Purchasing Group                                                        |                        |                                   |             |    |
| Product Category:             |               | Default Search                                                              |                        |                                   |             |    |
| Supplier:                     |               | Start Search Upon Opening App                                               | lication               |                                   |             |    |
| External Requirement:         |               |                                                                             |                        |                                   |             |    |
| Account Assignment Category:  |               | Default Search Values                                                       |                        |                                   |             |    |
| Account Assignment Number:    |               | Number of Requisition:                                                      |                        | Name of Requisition:              |             |    |
| Intended for Grouping:        |               | Item Description:                                                           |                        | Product Category:                 | đ           |    |
| Include Locked Items:         |               | Product:                                                                    | ð                      | Supplier                          | Ē           |    |
|                               |               | Requester:                                                                  | ð                      | External Requirement:             |             |    |
|                               |               | Purchasing Organization:                                                    | ð                      | Account Assignment Category:      | •           |    |
|                               |               | Purchasing Group:                                                           | ð                      | Account Assignment Value:         | ð           |    |
| es 🔹 Reject It                | ems           | Priority:                                                                   | -                      | Intended for Grouping:            |             |    |
| Priority Quantity Unit Reques | ster Delivery | Delivery Date Range: In 90 Da                                               | ays 👻                  | Include Locked Items:             |             | er |
| 2 EA                          | 10/31/2       | Delivery Date:                                                              | 👘 То:                  | <b>6</b> 7                        |             |    |
|                               |               |                                                                             |                        |                                   |             | -  |

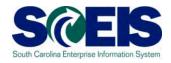

 To make changes to the Area Content section of the screen, scroll to the right to click "Settings." You may want to delete these blank columns. Follow the detailed instructions in the Quick Reference Card (QRC) "Edit the Dynamic Section/Area Content Settings in Assign Sources of Supply," which is available in SCEIS uPerform.

| 🕽 https://saps | rmqas.s        | c.gov/?    | Navigatio                       | nTarget=navur     | %3A%2F%2F8                 | 2ac443ab2281    | ebe090accf17b9c0b9c&Exe                                  | c - Windows I | nternet Ex  | plorer                   |         |    |      |   |                      |                |                |                 |          |
|----------------|----------------|------------|---------------------------------|-------------------|----------------------------|-----------------|----------------------------------------------------------|---------------|-------------|--------------------------|---------|----|------|---|----------------------|----------------|----------------|-----------------|----------|
|                |                |            |                                 |                   |                            |                 |                                                          |               |             |                          |         |    |      |   |                      |                |                | Op              | otions 🔻 |
| Assign Sou     | rces of s      | Supply:    | : Step 1 (                      | Select Requisi    | ion)                       |                 |                                                          |               |             |                          |         |    |      |   |                      |                |                |                 |          |
| Previous       | lext 🕨         | Close      |                                 |                   |                            |                 |                                                          |               |             |                          |         |    |      |   |                      |                |                |                 | 2.       |
|                |                |            |                                 |                   |                            |                 |                                                          |               |             |                          |         |    |      |   |                      |                |                |                 |          |
| 10             | 1              |            |                                 | 2                 | 3                          |                 | 4                                                        |               |             |                          |         |    |      |   |                      |                |                |                 |          |
| Select         | Requisition    | As         | sign Sources                    | of Supply 1 Items | Review Drafts (No          | Items) Sumr     | nary Screen (No Documents)                               |               |             |                          |         |    |      |   |                      |                |                |                 |          |
|                |                |            |                                 |                   |                            |                 |                                                          |               |             |                          |         |    |      |   |                      |                |                |                 | _        |
|                |                |            | f Reguisition:                  |                   | 7                          |                 |                                                          |               |             | Settings                 |         |    |      |   |                      |                |                |                 |          |
|                |                |            | r Requisition:<br>uct Category: |                   | <b>D</b>                   |                 |                                                          |               |             | Settings                 | :       |    |      |   |                      |                |                |                 |          |
|                |                | 1100       | Supplier:                       |                   |                            |                 |                                                          |               |             |                          |         |    |      |   |                      |                |                |                 |          |
|                |                | External F | Requirement                     |                   | ]                          |                 |                                                          |               |             |                          |         |    |      |   |                      |                |                |                 |          |
|                | Accoun         | t Assignme | ent Category:                   |                   | -                          |                 |                                                          |               |             |                          |         |    |      |   |                      |                |                |                 |          |
|                |                | -          | nent Number                     |                   | đ                          |                 |                                                          |               |             |                          |         |    |      |   |                      |                |                |                 |          |
|                |                |            | for Grouping:                   |                   |                            |                 |                                                          |               |             |                          |         |    |      |   |                      |                |                |                 |          |
| <b>()</b>      |                | Include l  | Locked Items                    |                   |                            |                 |                                                          |               |             |                          |         |    |      |   |                      |                |                |                 |          |
|                |                |            |                                 |                   |                            |                 |                                                          |               |             |                          |         |    |      |   |                      |                |                |                 |          |
|                |                |            |                                 |                   |                            |                 |                                                          |               |             |                          |         |    |      |   |                      |                |                |                 | _        |
| tlines All Cat |                |            |                                 | t Items           |                            |                 |                                                          |               |             |                          |         |    | <br> |   |                      |                |                |                 | tings    |
|                |                | Priority   | Quantity I                      |                   |                            | Supplier Number |                                                          | Contract      | Info Record | Manufacturer Part Number | Manufac | er |      |   | External Item Number | Logical System | Subcontracting | Delin v Priorit | tv 🔺     |
| eboard Stand   | 61500<br>61500 |            | 1 1                             |                   |                            | 7000122678      | STAPLES BUSINESS ADVANTAGE<br>STAPLES BUSINESS ADVANTAGE |               |             |                          |         |    |      |   |                      |                |                |                 | _        |
| ebbard stand   | 97575          |            | 1 1                             |                   |                            | 7000122878      | FLINK COMAPNY                                            | 5000008818/20 |             |                          |         |    |      |   |                      |                |                |                 | - 11     |
|                | 97575          |            | 1 1                             |                   |                            | 7000164860      | FLINK COMAPNY                                            |               |             |                          |         |    |      |   |                      |                |                |                 |          |
| eboard Stand   | 61500          |            | 1 1                             | A VICKIE STEPH    | NS 09/23/2013              | 7000122878      | STAPLES BUSINESS ADVANTAGE                               | 5000008818/20 |             |                          |         |    |      |   |                      |                |                |                 |          |
|                | 97575          |            | 1                               |                   |                            | 7000164860      | FLINK COMAPNY                                            |               |             |                          |         |    |      |   |                      |                |                |                 |          |
| eboard Stand   |                |            | 1 1                             |                   |                            | 7000122678      | STAPLES BUSINESS ADVANTAGE                               | 5000008818/20 |             |                          |         |    |      |   |                      |                |                |                 |          |
| abarred Street | 97575<br>61500 |            | 1 1                             |                   | E 09/30/2013<br>10/23/2013 | 700000458       | RGB TERPWORKS                                            | 5000000049/20 |             |                          |         |    |      |   |                      |                |                |                 | _        |
| eboard Stand   |                |            | 1 1                             |                   | 09/23/2013                 | 7000122678      | STAPLES BUSINESS ADVANTAGE<br>STAPLES BUSINESS ADVANTAGE |               |             |                          |         |    |      | _ |                      |                |                |                 | -        |
|                |                |            |                                 |                   |                            |                 |                                                          |               |             |                          |         |    |      |   |                      |                |                |                 |          |
|                |                |            |                                 |                   |                            |                 |                                                          |               |             |                          |         |    |      |   |                      |                |                |                 |          |

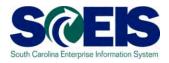

 After you make the modifications to your Area Content Settings (the lower right Settings) then your screen will look like this. The blank columns are removed and the "External Item Number" column is visible without scrolling to the right.

| https://sapsrmqas.sc.gov/?Navigat                                    | ps://sapsrmqas.sc.gov/?NavigationTarget=navurl%3A%2F%2F82ac443ab2281ebe090accf17b9c0b9c&Exec - Windows Internet Explorer |           |             |         |                                |                          |                          |                                             |         |         |             |                          |              |                      |                 |                |                  |
|----------------------------------------------------------------------|----------------------------------------------------------------------------------------------------|-----------|-------------|---------|--------------------------------|--------------------------|--------------------------|---------------------------------------------|---------|---------|-------------|--------------------------|--------------|----------------------|-----------------|----------------|------------------|
|                                                                      |                                                                                                    |           |             |         |                                |                          |                          |                                             |         |         |             |                          |              |                      |                 |                | Options 🔻        |
| Assign Sources of Supply: Step 1                                     | (Select                                                                                                    | t Requi   | sition)     |         |                                |                          |                          |                                             |         |         |             |                          |              |                      |                 |                |                  |
| Previous Next P Close                                                | •                                                                                                    |           |             |         |                                |                          |                          |                                             |         |         |             |                          |              |                      |                 |                | <b>2</b> .       |
|                                                                      |                                                                                                    |           |             |         |                                |                          |                          |                                             |         |         |             |                          |              |                      |                 |                |                  |
| I                                                                    | 2                                                                                                    |           |             | _       | 3                              | 4                        |                          | 4                                           |         |         |             |                          |              |                      |                 |                |                  |
| Select Requisition Assign Source                                     | es of Supply                                                                                                    | / 1 Items | Revi        | iew Dra | fts (No Items) Su              | mmary Screen (f          | No Documents)            |                                             |         |         |             |                          |              |                      |                 |                |                  |
|                                                                      |                                                                                                    |           |             |         |                                |                          |                          |                                             |         |         |             |                          |              |                      |                 |                |                  |
| 115                                                                  |                                                                                                    | Name o    | f Requisiti | on:     |                                |                          |                          |                                             |         |         | S           | ettings                  |              |                      |                 |                |                  |
|                                                                      | Product Category:                                                                                                    |           |             |         |                                |                          |                          |                                             |         |         |             |                          |              |                      |                 |                |                  |
|                                                                      |                                                                                                    |           | Suppl       | ier:    | đ                              |                          |                          |                                             |         |         |             |                          |              |                      |                 |                |                  |
| Ō                                                                    | External Requirement:                                                                                                    |           |             |         |                                |                          |                          |                                             |         |         |             |                          |              |                      |                 |                |                  |
|                                                                      | Account Assignment Category:     Account Assignment Number:                                                              |           |             |         |                                |                          |                          |                                             |         |         |             |                          |              |                      |                 |                |                  |
|                                                                      | Accou                                                                                                    | -         | for Groupi  |         |                                |                          |                          |                                             |         |         |             |                          |              |                      |                 |                |                  |
| 90 Days -                                                            |                                                                                                    |           | Locked Iter | -       |                                |                          |                          |                                             |         |         |             |                          |              |                      |                 |                |                  |
| To: 12/23/2013                                                       |                                                                                                    |           |             |         |                                |                          |                          |                                             |         |         |             |                          |              |                      |                 |                |                  |
|                                                                      |                                                                                                    |           |             |         |                                |                          |                          |                                             |         |         |             |                          |              |                      |                 |                |                  |
|                                                                      |                                                                                                    |           |             |         |                                |                          |                          |                                             |         |         |             |                          |              |                      |                 |                |                  |
| lapse Hide Subordinate Outlines All Cate<br>er Description           | egories<br>Category                                                                                                    | Delevite  | ▼ Re        |         | Requester                      | Delliner Dete            | Supplier Number          | Our all as Name                             | Contra  |         | Info Decent | Manufacturer Part Number | Manufactures | Estand they block    | Lociosi Custore | Cubaration     | Settings         |
| Balt iTeach Interactive Whiteboard Stand                             |                                                                                                    | Priority  |             | EA      | MARIE FREEMAN                  | 09/23/2013               | 7000122678               | STAPLES BUSINESS ADVANTAGE                  |         | 3818/20 | Into Record | Manufacturer Part Number | Manufacturer | External item Number | Logical System  | Subcontracting | elivery Priority |
| Balt iTeach Interactive Whiteboard Stand                             |                                                                                                    |           | 1           | EA      | VICKIE STEPHENS                | 09/23/2013               | 7000122678               | STAPLES BUSINESS ADVANTAGE                  | _       | 818/20  |             |                          |              |                      |                 |                |                  |
| Snow Plow Auxiliary Lamp                                             | 97575                                                                                                    |           | 1           | EA      | DARLENE POSTON                 | 09/23/2013               | 7000164860               | FLINK COMAPNY                               |         |         |             |                          |              |                      |                 |                |                  |
| Snow Plow Auxiliary Lamp                                             | 97575                                                                                                    |           |             | EA      | KRISTI JOHNSON                 | 10/01/2013               | 7000164860               | FLINK COMAPNY                               |         |         |             |                          |              |                      |                 |                |                  |
| Balt iTeach Interactive Whiteboard Stand                             |                                                                                                    |           |             |         | VICKIE STEPHENS                | 09/23/2013               | 7000122678               | STAPLES BUSINESS ADVANTAGE                  | 5000008 | 8818/20 |             |                          |              |                      |                 |                |                  |
| Snow Plow Auxiliary Lamp<br>Balt iTeach Interactive Whiteboard Stand | 97575<br>61500                                                                                                    |           |             | EA      | KRISTI JOHNSON<br>SATERIA WEST | 09/23/2013<br>10/07/2013 | 7000164860<br>7000122678 | FLINK COMAPNY<br>STAPLES BUSINESS ADVANTAGE | 5000008 | 8818/20 |             |                          |              |                      |                 |                |                  |
| SnowPlow, Auxillary Lamp                                             | 97575                                                                                                    |           |             | EA      | KELLEY DONKLE                  | 09/30/2013               | 7000000458               | RGB TERPWORKS                               | 0000000 |         |             |                          |              |                      |                 |                |                  |
| Balt iTeach Interactive Whiteboard Stand                             | 61500                                                                                                    |           | 1           | EA      | DAVID RAWL                     | 10/23/2013               | 7000122678               | STAPLES BUSINESS ADVANTAGE                  | 5000008 | 8818/20 |             |                          |              |                      |                 |                |                  |
| Balt iTeach Interactive Whiteboard Stand                             | 61500                                                                                                    |           | 1           | EA      | DAVID RAWL                     | 09/23/2013               | 7000122678               | STAPLES BUSINESS ADVANTAGE                  | 5000008 | 8818/20 |             |                          |              |                      |                 |                |                  |
|                                                                      |                                                                                                    |           |             |         |                                |                          |                          |                                             |         |         |             |                          |              |                      |                 |                |                  |

#### Lesson 1 Summary

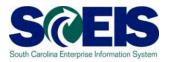

#### You should now be able to:

- Describe the procurement process in SCEIS.
- Define SRM key terms and concepts.
- Log onto SRM using the portal.
- Navigate in SRM using the portal.
- Define the commonly used tool bar buttons.
- Change the "Settings" in Assign Sources of Supply: Step
   1 (Select Requisitions) of Perform Sourcing

### Lesson 1 Knowledge Check

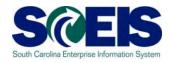

- All procurement processes can be accessed through SRM. (True/False)
- The SRM Portal requires one central point of entry. (True/False)
- Close" is a commonly used button for the Tool Bar Area of SRM. (True/False)
- A user's document history is available through the Personalized Object Work List. (True/False)
- In Step 1, you can change the "Settings" Default Search Values to make your Work List default to a predefined setting? (True/False)

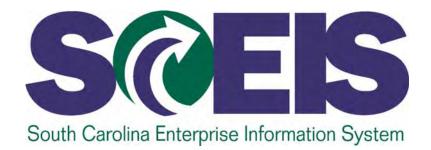

# LESSON 2: TRANSACTION TYPES AND DOCUMENT NUMBERS IN SRM

STATE INFORMATION TECHNOLOGY

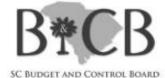

# Lesson 2 Learning Objectives

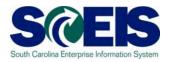

Open completion of this lesson, you should understand:

- Transaction Types in SRM.
- The importance of selecting the correct Transaction Type.
- Document Numbers in SRM.

### **Transaction Types**

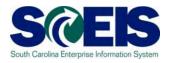

- Transaction Types in SRM are defined in the "Policy for Use of Purchasing/Payment Document Types," referred to as "Document Types."
- Once a Transaction Type is selected and the PO number is assigned in SRM, the Transaction Type cannot be changed.
  - If you created a PO using the wrong Transaction
     Type the corrective action is to delete the PO and start a new.

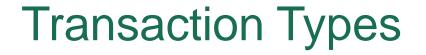

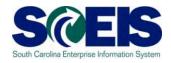

# Transaction Types are a useful tool to capture purchasing activity for quarterly reports.

## **Document Numbers**

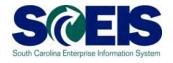

- All document numbers are ten digits long. The first two numerals in each document number indicate the Document Type:
  - Shopping Cart numbers begin with the numerals 20.
    - Example: 2000202610
  - Standard PO Doc Types begin with 46.
    - Example: 4600029962
  - Framework, Inventory and Conversion PO Doc Types begin with 45.
    - Example: 4500014822
  - Dept. of Vocational Rehabilitation Case Management System PO Doc Types begin with 43.
    - Example: 4300107079

## Lesson 2 Summary

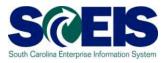

## You should now be able to:

- Understand Transaction Types in SRM.
- Understand the importance of selecting the correct Transaction Type.
- Use Transaction Types for quarterly reports.
- Recognize PO Document Numbers.

## Lesson 2 Knowledge Check

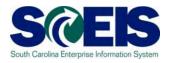

- A SCEIS State Standard PO created in SRM begins with 46. (True/False)
- Once a Transaction Type is selected and the PO number is assigned in SRM, the Transaction Type cannot be changed. (True/False)
- If a PO was created with the wrong Transaction Type, the corrective action is to? Delete the PO and start a new.

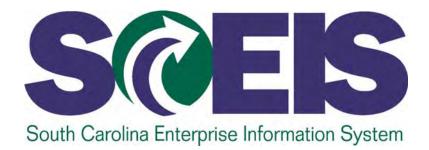

## LESSON 3: REDISTRIBUTE WORKLOAD

STATE INFORMATION TECHNOLOGY

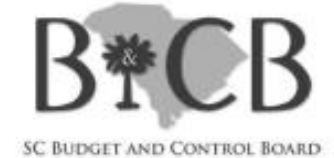

## Lesson 3 Learning Objectives

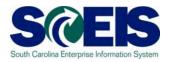

Open completion of this lesson, you should understand:

- Workload Redistribution.
- Why we perform Workload Redistribution.
- How to redistribute a Shopping Cart.

## Workload Redistribution

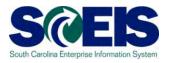

- What is Workload Redistribution?
  - External Requirements (inventory purchase requisitions) and Shopping Carts are automatically assigned to a Purchasing Group via Org Structure and SCEIS Master Data configuration.
- Why Workload Redistribution?
  - You will use Workload Redistribution to redistribute Shopping Carts among other purchasers in your agency, or
  - If a Shopping Cart exceeds your agency's procurement authorization you will redistribute the Shopping Cart to MMO/ITMO.

## Workload Redistribution

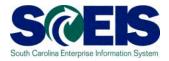

• To redistribute a Shopping Cart, the buyer will use the "Strategic Purchasing" folder.

| SAP                         |                               |                         |                     |                                          |                      |
|-----------------------------|-------------------------------|-------------------------|---------------------|------------------------------------------|----------------------|
| History Favor               | ites Personalize View Help    | ă.                      |                     |                                          |                      |
| Home RFx and Auctions       | Goods Receipt (MIGO)          | SRM Administration      | Application Monitor | Purchasing                               | Strategic Purchasing |
| Overview Reports Service Ma | ap Reports Service Mag        |                         |                     |                                          |                      |
| s (                         | trategic Purchasing > Overvie | w > Workload Redistribu | tion                |                                          |                      |
| Work Overview               | SRM Application               |                         |                     |                                          |                      |
| Strategic Sourcing          |                               |                         |                     |                                          |                      |
| Contract Management         |                               |                         |                     |                                          |                      |
| Business Partner            | Search for Documents          |                         |                     |                                          |                      |
| Workload Redistribution     | Document Types                | 2.252                   |                     |                                          |                      |
| Strategic Sourcing          |                               | Requirements:           |                     | Sta                                      | atus: All            |
| Contract Management         |                               |                         | Pu                  | rchasing Organiza                        | tion: SCEIS Pu       |
| Workload Redistribution     |                               |                         |                     | Purchasing Gr                            | oup: SCEIS Te        |
|                             |                               |                         |                     | Document Num                             | iber:                |
|                             |                               |                         |                     | Delivery Date / Val<br>/ Submission Dead |                      |

## uPerform Information – Redistribute Workload

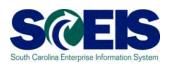

uPerform Business Process Procedure (BPP) related to this function is available at https://uperform.sc.gov/gm/folder-1.11.3882 SRM SPUR Redistribute Workload Notice the "S" in the uPerforms naming convention because this process is initiated in <u>Strategic Purchasing</u> versus Purchasing.

## Lesson 3 Summary

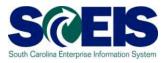

Where the output of the output of the out

- Know how and why we perform Workload Redistribution
- Redistribute a Shopping Cart

## Lesson 3 Knowledge Check

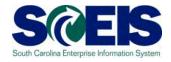

You will use Workload Redistribution (a) to redistribute Shopping Carts among other purchasers in your agency and (b) to redistribute the Shopping Cart to MMO/ITMO if a Shopping Cart exceeds your agency's procurement authorization. (True/False)

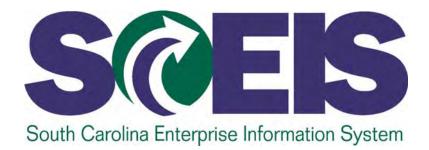

## LESSON 4: CREATE A STANDARD PURCHASE ORDER

STATE INFORMATION TECHNOLOGY

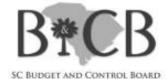

## Lesson 4 Learning Objectives

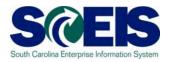

- Output Upon completion of this Lesson, you should be able to:
  - Understand the 4 Steps to create a PO.
  - Find a "Requisition" in SRM's Perform Sourcing.
  - Navigate through SRM to create POs.
  - Understand where to find Extended PO History and Tracking.

## Lesson 4 Learning Objectives cont. SCES

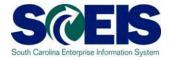

- Output Upon completion of this Lesson, you should be able to:
  - Understand how taxes are selected in the Shopping Cart and potentially changed in the PO.
  - Understand that SCEIS encumbers funds upon creation of a PO with the status of "Ordered".
  - Understand the importance of the Status of a Purchase Order.

## Steps to Create a PO in SRM

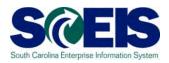

- 1. Select Requisition
- 2. Assign Source of Supply
- 3. Review Drafts
- 4. Summary Screen

| Assign | Sources of Su     | pply: Step 1 (Select Requisit       | tion)                    |                           |      |
|--------|-------------------|-------------------------------------|--------------------------|---------------------------|------|
| Previo | us Next 🕨 Close   |                                     |                          |                           |      |
| 10     | 1                 | 2                                   | 3                        | 4                         | -    |
| s      | elect Requisition | Assign Sources of Supply (No Items) | Review Drafts (No Items) | Summary Screen (No Docume | nts) |

## Perform Sourcing to Create a Standard PO

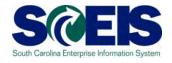

uPerform Business Process Procedure (BPP) related to this function is available at <a href="http://uperform.sc.gov/gm/folder-1.11.3882">http://uperform.sc.gov/gm/folder-1.11.3882</a>.

**SRM PUR Create Standard Purchase Order** 

**Exercise 1: Create a Standard Purchase Order** 

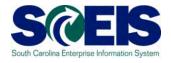

In SRM 7.2, the PO Encumbrance can be found in the Commitment and Funds Display folder in the Top Level Navigation Pane.

| SAP                                                                                                    | Search: Q -                                                                                    |
|----------------------------------------------------------------------------------------------------|------------------------------------------------------------------------------------------------|
| +Back Forward ► History Favorites Personalize View Help                                                                                                    | Welcome: Amy I                                                                                 |
| Home ME2N SRM Administration RFx and Auctions Strategic Purchasing ZMM Buyer Replicate Contracts Purchasing ME23N                                                                                                    | Commitments & Funds Display Employee Self-Services Shopping Cart Monitor. Goods Receipt (MISO) |
| Commitments & Funds Display                                                                                                    | Full Screen Op                                                                                 |
| Commitments: Line Items by Document Number                                                                                                    | Institute Onlines Date Sources                                                                 |
| Financial Management Area FM Area SC01 SC01 FM Area SC01 FM Area FM Area FM Area SC01 FM Area FM Area SC01 FM Area FM Area FM Area SC01 FM Area FM Area F |                                                                                                |
| FM Account Assignment       Grant       to       Fund       to         or Group                                                                                                    |                                                                                                |
| Funds Center to or Group Key Date 11/18/2013                                                                                                    |                                                                                                |
| Commitment Item to r Group Variant 000                                                                                                    |                                                                                                |
| Functional Area     to     Image: Constraint of the second second                                    |                                                                                                |
| Commitments/Actuals       Fiscal Year/Period       2013       1       to       2013       12                                                                                                    |                                                                                                |
| Optimization of database access Maximum No. of Hits 500                                                                                                    |                                                                                                |
| Cmmts/Act. Document Number to                                                                                                    |                                                                                                |
| Layout                                                                                                    |                                                                                                |

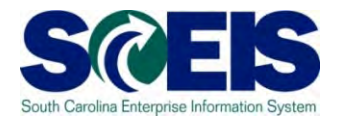

## To begin the process the user must update the Commitments/Actuals – Fiscal Year/Period to the current Fiscal Year/Period.

| Co | ommitments & Funds Display                |                  |        |          |                   |                    |                    |           |           |                        |              |
|----|-------------------------------------------|------------------|--------|----------|-------------------|--------------------|--------------------|-----------|-----------|------------------------|--------------|
| T. | Commitments: Lin                          | e Items by Do    | rument | Numbe    | ar .              |                    |                    |           |           |                        |              |
| h  | Menu                                      | Back Exit Cancel |        |          | Get Variant       | Dynamic selections | Program Documentat | ion Class | ification | More Selection Options | Data Sources |
|    |                                           |                  |        |          |                   |                    |                    |           |           |                        |              |
|    | FM Account Assignment                     |                  |        |          |                   |                    |                    |           |           |                        |              |
|    | Grant                                     |                  | to     |          |                   | or Group           |                    |           |           |                        |              |
|    | Fund                                      |                  | to     |          | 4                 | or Group           |                    |           |           |                        |              |
|    |                                           |                  |        |          |                   |                    |                    |           |           |                        |              |
|    | Funds Center                              |                  | to     |          | <b></b>           | or Group           |                    |           |           |                        |              |
|    | Key Date                                  | 09/08/2014       |        |          |                   |                    |                    |           |           |                        |              |
|    |                                           |                  |        |          |                   |                    |                    |           |           |                        |              |
|    | Commitment Item                           |                  | to     |          | 4                 | or Group           |                    |           |           |                        |              |
|    | Variant                                   | 000              |        |          |                   |                    |                    |           |           |                        |              |
|    | Functional Area                           |                  | to     |          | <b>\$</b>         | or Group           |                    |           |           |                        |              |
|    | Funded Program                            |                  | to     |          |                   | or Group           |                    |           |           |                        |              |
|    | Superior FMAAs                            |                  |        |          |                   |                    | ·                  |           |           |                        |              |
|    | Subord. acct assgmts                      |                  |        |          |                   |                    |                    |           |           |                        |              |
| ſ  | Our million and a fit at water            |                  |        |          |                   |                    |                    |           |           |                        |              |
|    | Commitments/Actuals<br>Fiscal Year/Period | 2014 1           |        | to _2014 | 12                |                    |                    |           |           |                        |              |
|    |                                           |                  |        |          |                   |                    |                    |           |           |                        |              |
| 4  | Optimization of databases access          |                  |        |          |                   |                    |                    |           |           |                        |              |
|    | Maximum No. of Hits                       | 500              |        |          |                   |                    |                    |           |           |                        |              |
|    | Orrente Wet                               |                  |        |          |                   |                    |                    |           |           |                        |              |
|    | Cmmts/Act.<br>Document Number             | 4600333186       | · ·    | to       |                   | <b>\$</b>          |                    |           |           |                        |              |
|    | Document Number                           |                  |        |          |                   |                    |                    |           |           |                        |              |
|    | Layout                                    |                  |        |          |                   |                    |                    |           |           |                        |              |
|    | Layout                                    |                  |        | Va Va    | ariant fields onl | ly                 |                    |           |           |                        |              |
|    | The list contains no data                 |                  |        |          |                   |                    |                    |           |           |                        |              |
|    |                                           |                  |        |          |                   |                    |                    |           |           |                        |              |

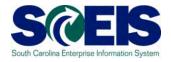

You do not have to enter an exact date you just need to make sure the document was created within the document range.

| Commitments: Lin               | e Items by Do    | cument | Numbe   | r           |                    |                       |                |                        |              |
|--------------------------------|------------------|--------|---------|-------------|--------------------|-----------------------|----------------|------------------------|--------------|
| Menu                           | Back Exit Cancel | System | Execute | Get Variant | Dynamic selections | Program Documentation | Classification | More Selection Options | Data Sources |
| Financial Management Area      | /                |        |         |             |                    |                       |                |                        |              |
| FM Area                        | SC01             |        |         |             |                    |                       |                |                        |              |
| FM Account Assignment          |                  |        |         |             |                    |                       |                |                        |              |
| Grant                          |                  | to     |         | \$          | or Group           |                       |                |                        |              |
| Fund                           |                  | to     |         | \$          | or Group           |                       |                |                        |              |
|                                |                  |        |         |             |                    |                       |                |                        |              |
| Funds Center                   |                  | to     |         | <b>&gt;</b> | or Group           |                       |                |                        |              |
| Key Date                       | 11/18/2013       |        |         |             |                    |                       |                |                        |              |
| Commitment Item                |                  | to     |         | \$          | or Group           |                       |                |                        |              |
| Variant                        | 000              |        |         |             |                    |                       |                |                        |              |
| Functional Area                |                  | to     |         | -           | or Group           |                       |                |                        |              |
| Funded Program                 |                  | to     |         | \$          | or Group           |                       |                |                        |              |
| Superior FMAAs                 |                  |        |         |             |                    |                       |                |                        |              |
| Subord. acct assgmts           |                  |        |         |             |                    |                       |                |                        |              |
| Commitments/Actuals            |                  |        |         |             |                    |                       |                |                        |              |
| Fiscal Year/Period             | 2013 1           | 1      | to 2014 | 12          |                    |                       |                |                        |              |
| Optimization of database acces | SS               |        |         |             |                    |                       |                |                        |              |
| Maximum No. of Hits            | 50               | 9      |         |             |                    |                       |                |                        |              |
| Cmmts/Act.                     |                  |        |         |             |                    |                       |                |                        |              |
| Document Number                |                  | 1      | to      |             | 4                  |                       |                |                        |              |
| Layout                         |                  |        |         |             |                    |                       |                |                        |              |

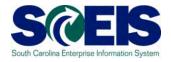

If you know the Purchase Order Number enter it in the Commts/Acts. – Document Number field then click Execute.

Hint: Hitting Enter on your keyboard will not Execute the transaction!

| Commitments: Lir                                                            | ne Items by Do   | cument   | Numbe   | r           |                      |                       |                |                        |              |
|-----------------------------------------------------------------------------|------------------|----------|---------|-------------|----------------------|-----------------------|----------------|------------------------|--------------|
| Menu Save as Variant                                                        | Back Exit Cancel | System   | Execute | Get Variant | Dynamic selections   | Program Documentation | Classification | More Selection Options | Data Sources |
| Financial Management Area<br>FM Area                                        | SC01             |          |         |             |                      |                       |                |                        |              |
| FM Account Assignment                                                       |                  |          |         |             |                      |                       |                |                        |              |
| Grant<br>Fund                                                               |                  | to<br>to |         | 4<br>4      | or Group<br>or Group |                       |                |                        |              |
| Funds Center<br>Key Date                                                    | 11/18/2013       | to 🗌     |         | <b>₽</b>    | or Group             |                       |                |                        |              |
| Commitment Item<br>Variant                                                  | 000              | to       |         | \$          | or Group             |                       |                |                        |              |
| Functional Area<br>Funded Program<br>Superior FMAAs<br>Subord. acct assgmts |                  | toto     |         |             | or Group<br>or Group |                       |                |                        |              |
| Commitments/Actuals<br>Fiscal Year/Period                                   | 2013 1           |          | to 2014 | 12          |                      |                       |                |                        |              |
| Optimization of database acce<br>Maximum No. of Hits                        | 50               | )        |         |             |                      |                       |                |                        |              |
| Cmmts/Act.<br>Document Number                                               | 4600286782       |          | to 🗌    |             | ¢                    |                       |                |                        |              |
| Layout                                                                      |                  |          |         |             |                      |                       |                |                        |              |

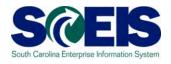

## The Commitments Line Items by Document Number for PO 4600286782:

| Purchase Orders | 51 10/22/2013 | 4600286782 | ( | )150 | Change | 6.00- | 50   | 031510000 | J1203JC000 | J120_COO | 0 34660000 | NOT RELEVAN | ITBeckman MHC | Admin | MOTOR VEHICLE S | JPF7000140 | 142 | 4 | 004/2014 | 10/22/2013 | 10/2 |
|-----------------|---------------|------------|---|------|--------|-------|------|-----------|------------|----------|------------|-------------|---------------|-------|-----------------|------------|-----|---|----------|------------|------|
| Purchase Orders | 51 10/22/2013 | 4600286782 | ( | )150 | Change | 0.18  | 50   | 031510000 | J1203JC000 | J120_C00 | 0 34660000 | NOT RELEVAN | ITBeckman MHC | Admin | MOTOR VEHICLE S | JPF7000140 | 142 | 4 | 004/2014 | 10/22/2013 | 10/2 |
| Purchase Orders | 51 10/22/2013 | 4600286782 | ( | )150 | Change | 0.18- | 50   | 031510000 | J1203JC000 | J120_C00 | 0 34660000 | NOT RELEVAN | ITBeckman MHC | Admin | MOTOR VEHICLE S | JPF7000140 | 142 | 4 | 004/2014 | 10/22/2013 | 10/2 |
| Purchase Orders | 51 10/22/2013 | 4600286782 | ( | )150 | Change | 0.18  | 50   | 031510000 | J1203JC000 | J120_C00 | 0 34660000 | NOT RELEVAN | ITBeckman MHC | Admin | MOTOR VEHICLE S | JPF7000140 | 142 | 4 | 004/2014 | 10/22/2013 | 10/2 |
| Purchase Orders | 51 10/22/2013 | 4600286782 | ( | )150 | Change | 2.00  | 50   | 031510000 | J1203JC000 | J120_C00 | 0 34660000 | NOT RELEVAN | NTBeckman MHC | Admin | MOTOR VEHICLE S | JPF7000140 | 142 | 4 | 004/2014 | 10/22/2013 | 10/2 |
| Purchase Orders | 51 10/22/2013 | 4600286782 | ( | )150 | Change | 2.00- | 50   | 031510000 | J1203JC000 | J120_C00 | 0 34660000 | NOT RELEVAN | VTBeckman MHC | Admin | MOTOR VEHICLE S | JPF7000140 | 142 | 4 | 004/2014 | 10/22/2013 | 10/2 |
| Purchase Orders | 51 10/22/2013 | 4600286782 | ( | )150 | Change | 2.00  | 50   | 031510000 | J1203JC000 | J120_C00 | 0 34660000 | NOT RELEVAN | VTBeckman MHC | Admin | MOTOR VEHICLE S | JPF7000140 | 142 | 4 | 004/2014 | 10/22/2013 | 10/2 |
|                 |               |            | 1 |      |        | 34.05 |      |           |            |          |            |             |               |       |                 |            |     |   |          |            |      |
|                 |               |            |   |      |        | 34.05 | 2014 |           |            |          |            |             |               |       |                 |            |     |   |          |            |      |
|                 |               |            |   |      |        | 34,05 |      |           |            |          |            |             |               |       |                 |            |     |   |          |            | v    |

## Understand the Tax Value in a Purchase Order

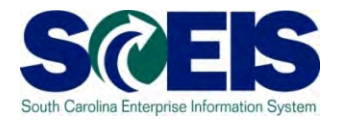

#### The Tax Value is displayed in the Header tab, then General Data.

| https://sapsrmsbx.sc.gov/?NavigationTarget=navurl%3A%2F%2F0fafef6c73b84773ee5478ff07e90cc2&Prev - Windc                                                                                                    | ws Internet Explorer                                                       |
|----------------------------------------------------------------------------------------------------|----------------------------------------------------------------------------|
| ······································                                                                                                    |                                                                            |
|                                                                                                    |                                                                            |
| Display Purchase Order: 4600216645                                                                                                    |                                                                            |
| Print Preview   Check Close Copy Export System Information Create Memory Snapshot Related Links                                                                                                    |                                                                            |
| Number         4600216645 (Change Version)         Smart Number         MMUTHUK 07/05/2013 00:00         Type         SCEIS Star           Supplier         CONTINENTAL TIRE NORTH AMERICA         Tipe         SCEIS Star | dard PO Status Deleted Created On 07/05/2013 Total Value (Gross) 13,065.73 |
| Overview Header Items Notes and Attachments Approval Tracking                                                                                                    |                                                                            |
| General Data Notes and Attachment   Output   Budget   Document Totals   Extended PO History   Pa                                                                                                    | yment User-Specified Status                                                |
| ▼ Basic                                                                                                    |                                                                            |
| Identification                                                                                                    | Currency, Values and Pricing                                               |
| Smart Number: MMUTHUK 07/05/2013 00:00                                                                                                    | Currency: USD                                                              |
| Smart Number is External                                                                                                    | Total Value (Net): 12,097.90 US                                            |
| Purchase Order Number: 4600216645                                                                                                    | Total Value (Gross): 13,065.73 US                                          |
| Corresponding Novation Purchase Order:                                                                                                    | Tax Value: 967.83 US                                                       |
| Purchase Order Type: SCEIS Standard PO                                                                                                    | Service and Delivery                                                       |
| Reason Code:                                                                                                    | Commitment Documents: Display                                              |
| Ormanization                                                                                                    | Status and Statistics                                                      |
| Organization                                                                                                    | Document Date: 07/05/2013 58                                               |

# Understand the Tax Value is Edited in the Items tab

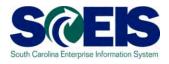

#### The Tax Value is edited in the Items tab.

| https://sapsrmqas.sc.gov/?NavigationTarget=navurl%3A%2F%2F0fafef6c73b84773ee5                                                                                 | 478ff07e90cc2&Prev - Windows Inter | rnet Explorer                    |                                       |                    |
|----------------------------------------------------------------------------------------------------|------------------------------------|----------------------------------|---------------------------------------|--------------------|
|                                                                                                    |                                    |                                  |                                       | Options            |
|                                                                                                    |                                    |                                  |                                       |                    |
| Change Purchase Order                                                                                                    |                                    |                                  |                                       |                    |
| Read Only         Order         Save         Print Preview         Check         Close         Export                                                         | Import Cancel Park Delete          | Related Links                    |                                       | 2⊿                 |
| Purchase Order Number         4600286462 (Change Version)         Purchase 0           Smart Number         Supplier         RGB TERPWORKS         Purchase 0 | Order Type SCEIS Standard PO       | Status Saved Docu                | ment Date 10/01/2013 Total Value      | (Gross) 140.40 USD |
| Overview Header Items Notes and Attachments                                                                                                    | Approval Tracking                  |                                  |                                       |                    |
| Product ID:                                                                                                    | 7                                  | Net Value:                       | 130.00 USD                            |                    |
| Description: Chains and Traction Belts, Tire                                                                                                    |                                    | Net Price:                       | 130.00 USD                            |                    |
| Product Category: 05515 🗗 Chains and Tract                                                                                                    | tion Belts Tire                    | Guaranteed Purch. Value:         | 0.00                                  |                    |
| Catalog:                                                                                                    |                                    | Not to Exceed Price:             |                                       |                    |
| Contract / Item:                                                                                                    |                                    | Not Separately Priced:           |                                       |                    |
|                                                                                                    |                                    | Incremental Funding Active:      |                                       |                    |
| Further Properties                                                                                                    |                                    | Tax Code / Amount:               | 1:A/P Sales Tax                       | 10.40 USD          |
| Supplier Product Number:                                                                                                    | Servic                             | ce and Delivery                  | I0:A/P Tax Exempt<br>I1:A/P Sales Tax |                    |
| Manufacturer Part Number:                                                                                                    |                                    | Delivery Date:                   | U1:A/P Self Assessment Use Tax        | Item Detail        |
| External Manufacturer:                                                                                                    |                                    | Tolerance Group:                 | Ð                                     |                    |
| Subcontracting:                                                                                                    | Under                              | delivery/Overdelivery Tolerance: | 0.00 % / 0.00 % 🗌 Unlimite            | d                  |
| Reason Code:                                                                                                    |                                    | Storage Location:                | 0001 St Bd Tec&Co Ed 👻                |                    |
|                                                                                                    |                                    | Acceptance at Origin:            |                                       |                    |
|                                                                                                    | Status                             | s and Statistics                 |                                       |                    |
|                                                                                                    |                                    | Item Deleted:                    | No 🗸                                  |                    |
|                                                                                                    |                                    | Closeout Status:                 |                                       |                    |
|                                                                                                    |                                    | Cancelled:                       |                                       | -                  |
| •                                                                                                    |                                    |                                  |                                       |                    |
|                                                                                                    |                                    |                                  |                                       |                    |

## Lesson 4 Knowledge Check

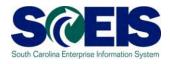

- You want every Purchase Order to end up with a Status of Ordered. (True/False)
- Once a Transaction Type is selected and the PO number is assigned in SRM, the Transaction Type cannot be changed. (True/False)
- You will find all of the approved Shopping Carts for you to source in Perform Sourcing. (True/False)
- If the Shopping Cart was created with the tax calculated, but if tax is not appropriate you can edit the Tax Code/Amount? (True/False)

## Lesson 4 Summary

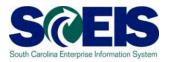

- You should now be able to:
  - Define the 4 steps to create a PO.
  - Find a "Requisition" in SRM.
  - Navigate through SRM to create POs.
  - Understand where to find Extended PO History and Tracking.
  - Understand that SCEIS encumbers funds upon creation of a PO with the status of "Ordered".

## Lesson 4 Summary

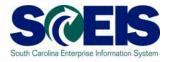

### You should now be able to:

- Understand how taxes are selected in the Shopping Cart and potentially changed in the PO.
- Understand the importance of the Status of a Purchase Order.

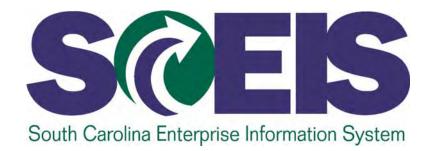

## LESSON 5: CREATE A BLANKET AGREEMENT AND A BLANKET PURCHASE ORDER

STATE INFORMATION TECHNOLOGY

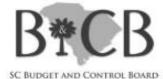

## Lesson 5 Learning Objectives

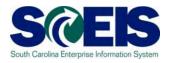

- Output Output
  - Find a "Requisition" that has been approved in your SRM's Perform Sourcing. (Lesson 4)
  - Understand the difference between a Blanket Agreement and a Blanket PO.
  - Determine when and how to apply the appropriate clauses.
  - Create a PO regardless of the Transaction Type with the appropriate clauses.

## Blanket Agreement and Blanket PO SCEIS

- A Blanket Agreement should be used in accordance with Regulation 19-445.2100 of the SC Consolidated Procurement Code.
- A Blanket PO should be used in accordance with the Policy for Use of Purchasing/Payment Document Types.
- A Goods Receipt transaction (MIGO) is optional on Blanket POs.

## Perform Sourcing to Create a Blanket Agreement

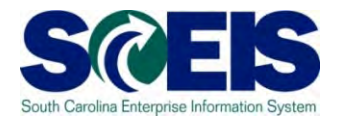

uPerform Business Process Procedure (BPP) related to this function is available at http://uperform.sc.gov/gm/folder-1.11.3882.

**SRM PUR Create a Blanket Agreement** 

## **Exercise 2: Create a Blanket Agreement**

Helpful Hint: When in Doc Builder, the answer to the Dialog questions are "Yes," "Yes" to create the "BLANKET PURCHASE AGREEMENT" clauses.

## Perform Sourcing to Create a Blanket PO

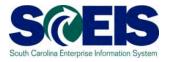

## uPerform Business Process Procedure (BPP) related to this function is available at http://uperform.sc.gov/gm/folder-1.11.3882.

**SRM PUR Create a Blanket Purchase Order** 

## **Exercise 3: Create a Blanket Purchase Order**

Helpful Hint: When in Doc Builder, the answer to the Dialog questions are "Yes," "No" to create the "STANDARD PURCHASE ORDER" clauses for other PO Transaction Types.

## Lesson 5 Knowledge Check

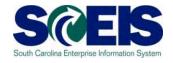

- Blanket PO Agreements should be used in accordance with Regulation 19-445.2100 of the SC Consolidated Procurement Code? (True/False)
- Blanket POs should be used in accordance with the Policy for Use of Purchasing/Payment Document Types? (True/False)
- Goods Receipt transactions (MIGO) are optional on Blanket POs? (True/False)

## Lesson 5 Summary

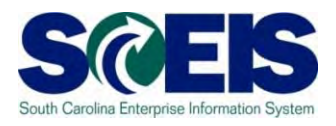

## You should be able to:

- Find a "Requisition" that has been approved in your SRM's Perform Sourcing. (Lesson 4)
- Understand the difference between a Blanket Agreement and a Blanket PO.
- Determine when and how to apply the appropriate clauses.
- Create a PO, regardless of the Transaction Type, with the appropriate set of clauses.

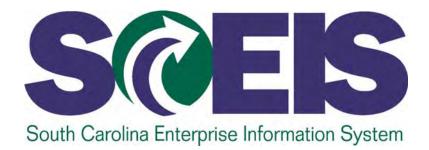

## LESSON 6: CREATE A FRAMEWORK PURCHASE ORDER

STATE INFORMATION TECHNOLOGY

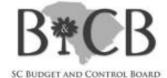

## Lesson 6 Learning Objectives

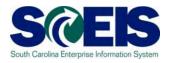

- Open completion of this lesson, you should be able to:
  - Understand what makes a Framework PO different from Standard PO, Blanket PO, and Inventory PO.
  - Understand the Framework PO process.
  - Understand where to find the Framework uPerform, SRM
     PUR Create a Framework Purchase Order

## Framework PO

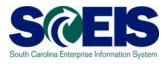

## A Framework PO:

- Process begins with the <u>Buyer</u> creating a "Limit Item" Shopping Cart and then creating a Framework PO.
  - Purchasing →Purchasing →Create Documents →Shopping Cart→ Add Item → Limit Item
- Is not created through the normal SRM Shopping Cart approval and workflow process.
- Requires a Product Category (5 digit / NIGP code), value limit, a required date, and a supplier number.
- Does not encumber funds.

#### Framework PO

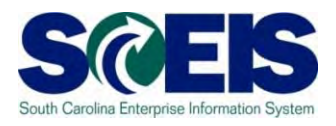

#### A Framework PO:

- Does not create an actual Line Item in ECC. The Line Item in ECC is a virtual Line Item.
- Does not generate any data on the ECC's "Delivery" tab, as a results the "Delivery Complete" checkbox is not even present in ECC.
- The Line Item you see in ECC is an aggregate, a composite of tables from the SCEIS "back-end" system.
- Cannot process a Goods Receipt because of the lack of a real Line Item. The virtual Line Item prevents any Confirmation/Goods Receipt.

#### Framework PO

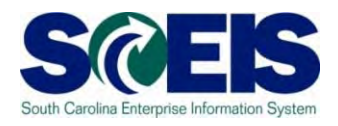

#### @ A Framework PO:

 Cannot be linked to a contract because of the virtual Line Item.

#### Create a Framework PO

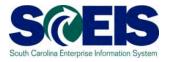

## uPerform Business Process Procedure (BPP) related to this function is available at <a href="http://uperform.sc.gov/gm/folder-1.11.3882">http://uperform.sc.gov/gm/folder-1.11.3882</a>.

**SRM PUR Create a Framework Purchase Order** 

#### Lesson 6 Knowledge Check

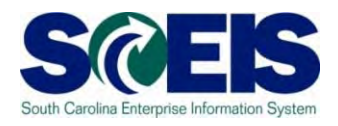

- Framework POs are created from a Limit Item Shopping Cart? (True/False)
- A Goods Receipt transaction (MIGO) is mandatory on a Framework PO? (True/False)
- A Framework PO can be linked to a contract? (True/False)

#### Lesson 6 Summary

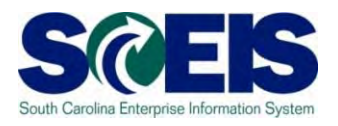

#### You should now understand:

- What makes a Framework PO different from Standard PO, Blanket PO, and Inventory PO.
- Understand the Framework PO process.
- Understand where to find the Framework uPerform, SRM
   PUR Create a Framework Purchase Order

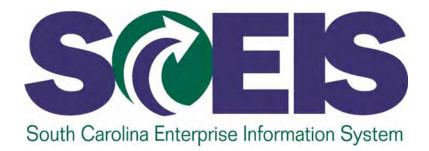

#### LESSON 7: ADDITIONS TO A PURCHASE ORDER

STATE INFORMATION TECHNOLOGY

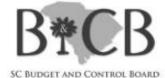

#### Lesson 7 Learning Objectives

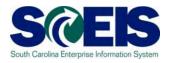

- Open completion of this lesson, you should be able to:
  - Understand the following additions to a PO:
    - Add Small Purchase Order Terms and Conditions from Document Builder
    - Add Vendor Text: Header and Line Item
    - Add Internal Note: Header and Line Item
    - Add an Attachment(s)
    - Add Conditions
      - Freight
      - Trade-in

#### Additions to a PO

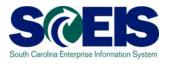

# uPerform Business Process Procedures (BPPs) related to this function are available at <a href="http://uperform.sc.gov/gm/folder-1.11.3882">http://uperform.sc.gov/gm/folder-1.11.3882</a>.

SRM PUR Add Small Purchase Order Terms and Conditions SRM PUR Add Vendor Text at Line Item SRM PUR Add Vendor Text at Header SRM PUR Add Internal Note at Line Item SRM PUR Add Internal Note at Header SRM PUR Add Attachment SRM PUR Add Conditions to Purchase Order

#### Lesson 7 Summary

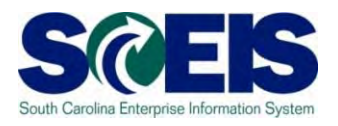

- We will should now be able to add the following to a PO:
  - Small Purchase Order Terms and Conditions from Document Builder
  - Vendor Text: Header and Line Item
  - Internal Note: Header and Line Item
  - Attachments
  - Conditions
    - Freight
    - Trade-in

#### Lesson 7 Knowledge Check

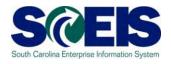

- The file name of an Attachment can be no greater than 30 characters? (True/False)
- After adding Conditions to a PO you must SAVE the document, then click EDIT, and then ORDER the document? (True/False)
- NIGP Code/Product Category, 96286, Miscellaneous Services: Transportation of Goods and Other Freight Services is a suitable NIGP Code/Product Category to use if Freight is created as a Line Item on a PO? (True/False)

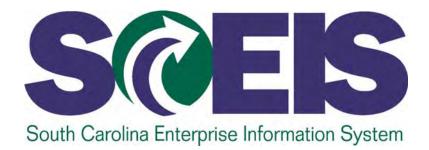

#### LESSON 8: EDIT A PURCHASE ORDER

STATE INFORMATION TECHNOLOGY

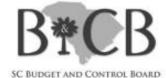

#### Lesson 8 Learning Objectives

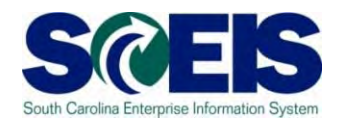

- Open completion of this lesson, you should understand how to edit the following fields in a PO:
  - Add a Contract Number.
  - Add an Asset.
  - Add Split Fund Asset.
  - Change NIGP Code Prior to Order.
  - Change Vendor Prior to Order.
  - Delete Purchase Order at Header.
  - Delete Purchase Order at Line Item.

#### Edit a Purchase Order

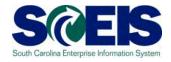

## uPerform Business Process Procedures (BPPs) related to this function are available at <a href="http://uperform.sc.gov/gm/folder-1.11.3882">http://uperform.sc.gov/gm/folder-1.11.3882</a>.

 SRM PUR Add Contract Number to Purchase Order Prior to Order
 SRM PUR Add Asset in Purchase Order
 SRM PUR Add Split Fund Asset
 SRM PUR Change NIGP Code in Purchase Order Prior to Order
 SRM PUR Change Supplier in Purchase Order Prior to Order
 SRM PUR Delete Purchase Order at Header
 SRM PUR Delete Purchase Order at Line Item

#### Lesson 8 Summary

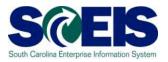

- You should now be able to edit a PO with the following:
  - Add a Contract Number.
  - Add an Asset.
  - Add Split Fund Asset.
  - Change NIGP Code Prior to Order.
  - Change a Vendor Prior to Order.
  - Delete Purchase Order at Header.
  - Delete Purchase Order at Line Item.

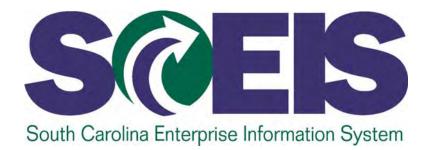

#### LESSON 9: MANAGE NO FURTHER DNFIRMATION, NO FURTHER INVOICE & LOCK

STATE INFORMATION TECHNOLOGY

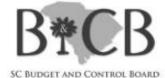

#### Lesson 9 Learning Objectives

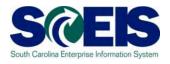

- Output Upon completion of this lesson, you should understand how to manage a line item for No Further Confirmation, No Further Invoice and Lock, and the effect to ECC.
  - Process a line item for No Further Confirmation, No Further Invoice and/or Lock.
  - Use the <u>ME23N</u> folder to verify that the transaction produced the desired results.
  - Use the <u>Commitment & Funds Display</u> folder to review any encumbrance.
  - Determine if a line item has been marked No Further Confirmation, No Further Invoice and/or Locked.

### Manage No Further Confirmation and No Further Invoice

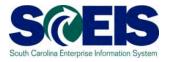

#### These two procedures can be found by clicking the **Items** tab then clicking the **Related Documents** tab.

| Display Purchase Order                                                                                                    |                   |            |                  |              |              |                                        |                   |             |     |              |       |       |                 |            |           |               |               |                         |                              |                 |            |
|----------------------------------------------------------------------------------------------------|-------------------|------------|------------------|--------------|--------------|----------------------------------------|-------------------|-------------|-----|--------------|-------|-------|-----------------|------------|-----------|---------------|---------------|-------------------------|------------------------------|-----------------|------------|
| 2 Edit   Print Preview   🗘   Check Close Copy Complete Export System Information Create Memory Snapshot Related Links 🖌                                                                         |                   |            |                  |              |              |                                        |                   |             |     |              |       | 21    |                 |            |           |               |               |                         |                              |                 |            |
| Purchase Order Number 4600288114 Purchase Order Type SCEIS Standard PO Status Ordered Document Date 11/14/2013 Total Value (Gross) 54.00 USD Smart Number Supplier CUSTOM CLIMATE HEATING & AIR |                   |            |                  |              |              |                                        |                   |             |     |              |       |       |                 |            |           |               |               |                         |                              |                 |            |
| Overview                                                                                                    | Header            | Items      | Notes a          | and Attachme | ents Appro   | oval Tracking                          |                   |             |     |              |       |       |                 |            |           |               |               |                         |                              |                 |            |
| Overview                                                                                                    | Incader           | items      | Notes a          |              | ана Арри     | Tracking                               |                   |             |     |              |       |       |                 |            |           |               |               |                         |                              |                 | _          |
| ➡ Item Overview                                                                                                    |                   |            |                  |              |              |                                        |                   |             |     |              |       |       |                 |            |           |               |               |                         |                              |                 |            |
| Details Add Ite                                                                                                    | em 🛛 Copy F       | Paste Dup  | plicate Delet    | te Undelete  | Propose      | Sources of Supply Add                  | Condition A Remov | e Condition | Ex  | ercise Optio |       |       | Direct Material |            |           |               |               |                         |                              | Filter Settin   | -          |
| Line Number                                                                                                    |                   |            | Item Number      |              |              |                                        | Product Category  |             |     |              | Per   |       |                 | Order Type | Condition | Option Status |               | Account Assignment Type |                              | ment Number     |            |
| • <u>1</u>                                                                                                    |                   | aterial 1  |                  |              |              | s for TTC Berkely Campus               |                   |             | MON |              | 1     | 25.00 |                 |            |           |               | 11/30/2013    | Cost Center             | N040421010                   |                 |            |
| • 2                                                                                                    | Ma                | aterial 2  |                  |              | HVAC Service | s for TTC Berkely Campus               | s 94155           | 1           | MON | USD          | 1     | 25.00 |                 |            |           |               | 11/30/2013    | Cost Center             | N040421010                   |                 | 4 1        |
|                                                                                                    |                   |            |                  |              |              |                                        |                   |             |     |              |       |       |                 |            |           |               |               |                         |                              |                 | 4 1        |
|                                                                                                    |                   |            |                  |              |              |                                        |                   |             |     |              |       |       |                 |            |           |               |               |                         |                              |                 |            |
|                                                                                                    |                   |            |                  |              |              |                                        |                   |             | _   |              |       |       |                 |            |           |               |               |                         |                              |                 |            |
|                                                                                                    |                   |            |                  |              |              |                                        |                   |             |     |              |       |       |                 |            |           |               |               |                         |                              |                 | 1          |
|                                                                                                    |                   |            |                  |              |              |                                        |                   |             |     |              |       |       |                 |            |           |               |               |                         |                              |                 |            |
|                                                                                                    |                   |            |                  |              |              |                                        |                   |             |     |              |       |       |                 |            |           |               |               |                         |                              |                 | 4          |
|                                                                                                    |                   |            |                  |              |              |                                        |                   |             |     |              |       |       |                 |            |           |               |               |                         |                              |                 | -          |
|                                                                                                    |                   |            |                  |              |              |                                        |                   |             |     |              |       |       |                 |            |           |               |               | Те                      | tal Value (Net)<br>Total Tax |                 | USD<br>USD |
|                                                                                                    |                   |            |                  |              |              |                                        |                   |             |     |              |       |       |                 |            |           |               |               | Total                   | Value (Gross)                |                 | USD        |
| ♦ Details for                                                                                                    | Ham A WVAC        | Comisson   |                  | alu Caman    | _            |                                        |                   |             |     |              |       |       |                 |            |           |               |               |                         |                              | _               | ×          |
| Details for                                                                                                    | nem 1 hvac        | Services   | IOF ITC Berk     | kely campu   | 8            |                                        |                   |             | _   |              |       |       |                 |            |           |               |               |                         |                              |                 |            |
| General Da                                                                                                    | ata Price         | es and Con | ditions          | Account      | Assignment   | Notes and Attachm                      | ents Approv       | al Preview  |     | Related Do   | ocume | ents  | Delivery        | Extended P | 0 History | User-Spe      | cified Status | Subcontracting          | Payment                      |                 |            |
| Order as Direct I                                                                                                    | Material          |            |                  |              |              |                                        |                   |             |     |              |       |       |                 |            |           |               |               |                         |                              |                 |            |
|                                                                                                    |                   |            |                  |              |              |                                        |                   |             |     |              |       |       |                 |            |           |               |               |                         |                              |                 |            |
| Document Cor                                                                                                    |                   | Durchase ( | Order Respon     | 20           | <b>V</b>     | Invalian Fr                            |                   |             |     |              |       |       |                 |            |           |               |               |                         |                              |                 |            |
|                                                                                                    |                   |            | oping Notificati |              |              | Invoice Ex<br>nation-Based Invoice Ver | ·                 |             |     |              |       |       |                 |            |           |               |               |                         |                              |                 |            |
| Goods Receip                                                                                                    | pt / Confirmation |            |                  |              |              | Evaluated Receipt Se                   |                   |             |     |              |       |       |                 |            |           |               |               |                         |                              |                 |            |
| ✓ Statistics                                                                                                    |                   |            |                  |              | _            |                                        |                   |             |     |              |       |       |                 |            |           |               |               |                         |                              |                 |            |
| Goods Receipt /                                                                                                    | / Confirmatior    | of Perfor  | mance of Se      | ervice       | Invoice      | ,                                      |                   |             |     |              |       |       |                 |            |           |               |               |                         |                              |                 |            |
| Confirmed C                                                                                                    |                   |            |                  | MON          | Invoice      | d Quantity:                            | 0 MON             |             |     |              |       |       |                 |            |           |               |               |                         |                              |                 |            |
| Confirme                                                                                                    | d Value:          |            | 0.00             | USD          | Invoi        | ced Value:                             | 0.00 USD          |             |     |              |       |       |                 |            |           |               |               |                         |                              |                 |            |
| No Further Cont                                                                                                    |                   | es 💿 No    |                  |              | No Furth     | ner Invoice Ves                        | No                |             |     |              |       |       |                 |            |           |               |               |                         |                              |                 |            |
| ✓ History                                                                                                    |                   |            |                  |              |              |                                        |                   |             |     |              |       |       |                 |            |           |               |               |                         |                              | -               | 1          |
| View: United S                                                                                                    | States Dollar     | •          |                  |              |              |                                        |                   |             |     |              |       |       |                 |            |           |               |               |                         |                              | Filter Settings | -          |
|                                                                                                    |                   |            |                  |              |              | 1                                      |                   |             |     |              |       |       |                 |            |           |               |               |                         |                              |                 | 4          |

#### Manage No Further Confirmation and No Further Invoice

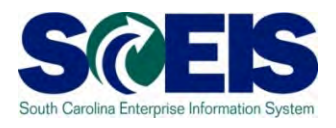

No Further Confirmation (NFC):

This means that no additional Goods Receipts are expected for the line item. Although a further delivery is not expected, it is still possible. NFC does not lock the line item.

No Further Invoice (NFI):

Selecting the NFI button in SRM will only unencumber the funds and set the "Final Invoice" indicator in ECC. NFI does not lock the line item.

#### Manage No Further Confirmation and No Further Invoice

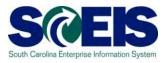

The **No** radio button is the default for both No Further Confirmation and No Further Invoice. This means that the transactions are not active.

To activate either No Further Confirmation or No Further Invoice, click the **Yes** radio button.

There will be a yellow message to indicate that the PO has an item or items that have been marked No Further Confirmation or No Further Invoice:

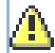

, Item(s) marked No Further Confirmation or Invoice

#### Verify No Further Confirmation and No Further Invoice

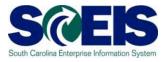

#### No Further Confirmation

To verify that the line has been marked No Further Confirmation or No Further Invoice, use the ME23N folder.

This procedure will activate the ECC Delivery Complete indicator in the line item indicating in the system that No Further Confirmations are expected.

#### Verify No Further Confirmation and No Further Invoice

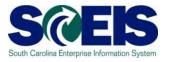

No Further Invoice

To verify the No Further Invoice has reduced the PO Encumbrance use the <u>Commitment & Funds Display</u> folder.

This procedure will activate the ECC Final Invoice Indicator, which will unencumber funds.

#### Lock a PO Line Item

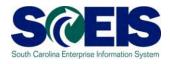

The "Lock Line Item" status is accessible in the PO under the "General Data" tab by clicking on the "Items" tab, then the "Details" button.

| Status and Statistics |
|-----------------------|
| Item Deleted: No      |
| Closeout Status:      |
| Cancelled:            |
| Lock Line Item:       |

When a PO line item has been locked users will see the following warning message:

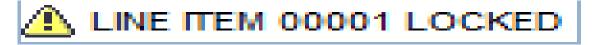

#### Lock a PO Line Item

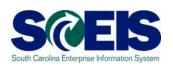

| isse Order Number 4600333197 Purchase Order Type SCEIS Standard PO |                      |                       |                                          |                       |               |          |            |                       |           |
|--------------------------------------------------------------------|----------------------|-----------------------|------------------------------------------|-----------------------|---------------|----------|------------|-----------------------|-----------|
| ass order manual sourcers? Parenase order Type Coclo carcare Po    | status Ordered       | Document Date 09/16   | 2014 Total Va                            | ilue (Gross           | ) 432.00 USD  | smart    | t Number   | Supplier GRAYBAR ELE  | CTRIC INC |
| Overview Header Items Notes and Attachments Approval               | Tracking             |                       |                                          |                       |               |          |            |                       |           |
| Details for item 1 Beacons, Visual and Runway Lights               |                      |                       |                                          |                       |               |          |            |                       |           |
| General Data Prices and Conditions Account Assignment No           | otes and Attachments | Approval Preview      | Related Docum                            | nents                 | Delivery      | Extended | PO History | User-Specified Status |           |
| rder as Direct Material                                            |                      |                       |                                          |                       |               |          |            |                       |           |
| Basic                                                              | _                    |                       | _                                        |                       |               | _        |            |                       |           |
| ntification                                                        |                      | Currency, Values      | and Pricing                              | _                     |               | -        |            |                       |           |
| Item Number. 1                                                     |                      |                       | Quantity / Unit:                         | 1                     | 1             | EA (     | 0 EA 1     | s equivalent to: 0)   |           |
| item Type: Material                                                |                      |                       | Gross Price / Per:                       | Ĩ.                    | 100.00        | USD      | 1 EA       |                       |           |
| Product ID:                                                        |                      |                       | Net Value:                               |                       | 100.00        | USD      |            |                       |           |
| Description: Beacons, Visual and Runway Lights                     |                      |                       | Net Price:                               |                       | 100.00        | USD      |            |                       |           |
| Product Category: 03527 Beacons Visual and Runway Light            | ts                   | Guara                 | teed Purch. Value:                       |                       | 0.0           | 00       |            |                       |           |
| Catalog                                                            |                      |                       | ot to Exceed Price:                      | And a                 |               |          |            |                       |           |
| Contact / Item                                                     |                      |                       | Separately Priced:                       |                       |               |          |            |                       |           |
| Complete Item on Saving. No                                        |                      |                       | tal Funding Active                       | and the second second | - T           |          | 11         | 8.00 USD              |           |
| rther Properties                                                   |                      |                       | fax Code / Amount:                       | TI AF Sak             | 50 T @A       |          |            | 000 030               |           |
| upplier Product Number:                                            |                      | Service and Deliv     |                                          | Inclusion             |               |          |            |                       |           |
| nufacturer Part Number:                                            |                      |                       | Delivery Date:                           | 09/16/2014            |               |          |            |                       |           |
| External Manufacturer:                                             |                      | and the second second | Tolerance Group:                         |                       |               | -        |            |                       |           |
|                                                                    |                      | Underdelivery/Over    | delivery Tolerance                       |                       |               | 00 %     | Unlimited  |                       |           |
| Subcontracting:                                                    |                      |                       | Storage Location:<br>ceptance at Origin: |                       | OT Supply Dep |          |            |                       |           |
|                                                                    |                      |                       |                                          | -                     |               |          |            |                       |           |
|                                                                    |                      | Status and Statis     | and the second second                    | -                     |               |          |            |                       |           |
|                                                                    |                      |                       | item Deleted:<br>Closeout Status:        |                       |               |          |            |                       |           |
|                                                                    |                      |                       |                                          | -                     |               |          |            |                       |           |
|                                                                    |                      |                       | Cancelled                                |                       |               |          |            |                       |           |

#### Lock a PO Line Item

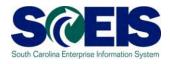

- Only when a buyer checks the "Lock Line Item" checkbox will the system prevent no further goods receipts and no further invoice payments in ECC on the line item selected.
- The lock will allow changes to be made to the PO in SRM, <u>but these changes will not transfer</u> to ECC until the "Lock Line Item" has been unselected.

#### Manage No Further Confirmation, No Further Invoice and Lock

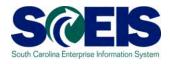

The following Business Process Procedures detailing the changes were made available on August 29, 2014 on the SCEIS uPerform site at http://uperform.sc.gov/gm/folder-1.11.3882 :

> SRM PUR Line Item Lock on Purchase Order SRM PUR No Further Invoice on Purchase Order SRM PUR Display Locked Purchase Order Line Item

#### Manage No Further Confirmation, No Further Invoice and Lock

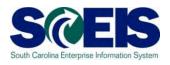

- Prior to this modification, if a user selected either "No Further Confirmation" or "No Further Invoice" to a line item of a PO, the system placed a "Lock" icon on the ECC PO line item.
- This action may have been premature if the invoice had not yet been keyed. This premature action could then cause the Accounts Payable staff to contact the buyer to have the PO line item "unlocked."
- This modification will make the system more efficient and eliminate the need for the buyer to unlock the line item.

#### Lesson 9 Summary

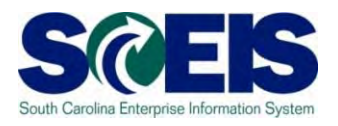

- You should now be able to edit a PO with the following:
  - Manage No Further Confirmation, No Further Invoice and Lock
  - Use the <u>ME23N</u> folder to verify that the transaction produced the desired results
  - Use <u>Commitment & Funds Display</u> folder to review encumbrance
  - Determine if a line or lines in a PO have been marked No Further Confirmation, No Further Invoice and/or Locked

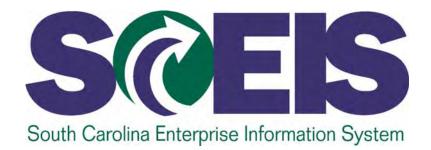

#### LESSON 10: CREATE A STANDARD PURCHASE ORDER WITH RETENTION

STATE INFORMATION TECHNOLOGY

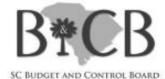

#### Lesson 10 Learning Objectives

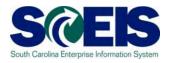

- Output Output
  - Understand and create Retention at the Header Level.
  - Understand and create Retention at the Line Item Level.

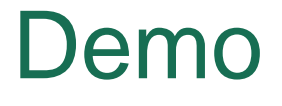

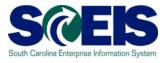

#### uPerform Business Process Procedures (BPPs) related to this function are available at http://uperform.sc.gov/gm/folder-1.11.3882.

SRM PUR Create Purchase Order with Retention at Header Level SRM PUR Create Purchase Order with Retention at Item Level

#### Lesson 10 Summary

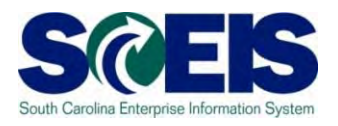

#### We wanted the second second

- Create a PO with Retention at the Header Level.
- Create a PO with Retention at the Line Item Level.

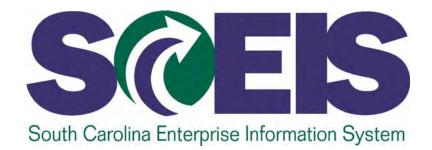

#### LESSON 11: CREATE AN INVENTORY PURCHASE ORDER

STATE INFORMATION TECHNOLOGY

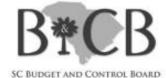

#### Lesson 11 Learning Objectives

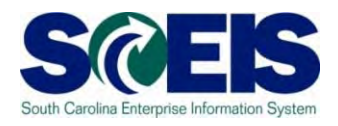

- Open completion of this lesson, you should understand:
  - The process flow of an Inventory Purchase Requisition to an Inventory PO.
  - How to display PO tracking.

#### Replenishment of Inventory – Process Flow

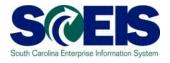

- No change for the Inventory Staff
  - The Material Requirements Planning Controller (MRP Controller) will initiate the Purchase Requisition (PR) and the system converts the PR into a Shopping Cart.
- No change for the Buyer
  - Once a Shopping Cart is in SRM you will follow the process to Find/Display a Shopping Cart and Create a Purchase Order. The Transaction Type will still be Inventory PO, ZINV.

#### **PO Tracking**

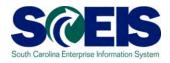

In the Tracking tab, you can see that the "Back-End Document Number" column reflects the Purchase Requisition number created in ECC (10021806), which is then converted into a Shopping Cart Number, 2000487461.

| https://sapsrmsbx.sc.gov/?NavigationTarget=navurl%3A%2F%2F0fafef6c73b84773ee5478ff07e90cc2&Prev - Windows Internet Explorer                                                                                                    |                                               |                 |                          |            |               |           |                                 |  |  |  |  |  |
|----------------------------------------------------------------------------------------------------|-----------------------------------------------|-----------------|--------------------------|------------|---------------|-----------|---------------------------------|--|--|--|--|--|
|                                                                                                    |                                               |                 |                          |            |               |           | Options 🕶                       |  |  |  |  |  |
| Display Purchase Order: 4500031366         ✓ Edit       Print Preview       ✓         Mumber 4500031366       Smart Number Testing PR for 10, PO for 5 Encumberance       Type Inventory PO       Status Ordered       Created On 08/27/2013       Total Value (Gross) 35,549.18 USD |                                               |                 |                          |            |               |           |                                 |  |  |  |  |  |
| Overview Header                                                                                                    | Items Notes and Attachments Approval Tracking |                 |                          |            |               |           |                                 |  |  |  |  |  |
| ✓ History                                                                                                    |                                               |                 |                          |            |               |           |                                 |  |  |  |  |  |
| View: United States Dollar                                                                                                    | ▼                                             |                 |                          |            |               |           | <u>F</u> ilter <u>S</u> ettings |  |  |  |  |  |
| Document                                                                                                    | Name                                          | Document Number | Back-End Document Number | Status     | Date Val      | ue        | Currency                        |  |  |  |  |  |
| External Requirement                                                                                                    | RFC_USER 08/27/2013 14:53                     | 2000487461      | 10021806                 | Approved 0 | 08/27/2013    | 65,831.80 | USD                             |  |  |  |  |  |
| Purchase Order                                                                                                    | Testing PR for 10, PO for 5 Encumberance      | 4500031366      | 4500031366               | Ordered    | 08/27/2013    | 32,915.90 | USD                             |  |  |  |  |  |
| Confirmation                                                                                                    |                                               |                 | 2013/5000434028          | (          | 08/28/2013    | 35,549.18 | USD                             |  |  |  |  |  |
| ▼ Status                                                                                                    |                                               |                 |                          |            |               |           |                                 |  |  |  |  |  |
| System Status<br>Created > Complete > Documen                                                                                                    | at Completed > Ordered                        |                 |                          |            |               |           |                                 |  |  |  |  |  |
| ▼ Version Overview                                                                                                    |                                               |                 |                          |            |               |           |                                 |  |  |  |  |  |
| Detail Compare                                                                                                    |                                               |                 |                          |            |               |           |                                 |  |  |  |  |  |
| The Version                                                                                                    | Document/Version Type                         | Created On      | Changed On               |            | Document Name |           |                                 |  |  |  |  |  |

#### Lesson 11 Summary

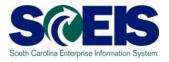

#### You should now understand:

- The process flow of an Inventory Purchase Requisition to an Inventory PO.
- How to display PO tracking.

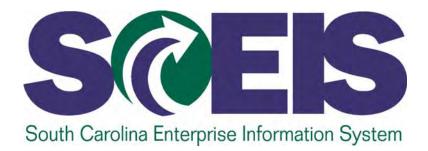

#### **COURSE SUMMARY**

STATE INFORMATION TECHNOLOGY

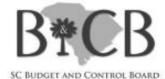

#### **Course Summary**

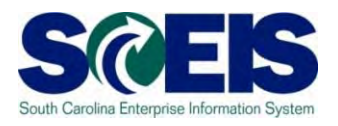

- You should now be able to:
  - Navigate in Supplier Relationship Management (SRM)
     7.2 and understand key terms and concepts.
  - Understand the SCEIS SRM 7.2 purchasing process.
  - Understand Transaction Types and Document Numbers in SRM.
  - Redistribute Workload.
  - Create various Purchase Order Transaction Types with the appropriate clauses.

#### Course Summary cont.

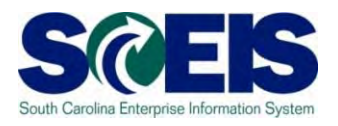

- You should now be able to:
  - Make Additions to and edit a Purchase Order.
  - Print a Purchase Order.
  - Understand Extended Purchase Order History.
  - Create a Standard Purchase Order with Retention at the Header Level and Line Item Level.

#### Course Knowledge Check

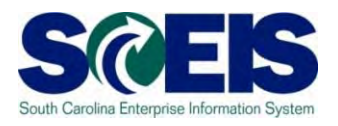

Complete the following statement:

- Additional Text can be added to the Purchase Order?
  - a. At the Line Item Level
  - b. At the Header Level
  - c. Both (a) and (b)

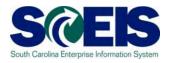

- Weight How do you determine whether a Goods Receipt has occurred against a Purchase Order?
  - a. Email your agency's finance department with "Return Receipt Requested" and wait for a response.
  - b. Call the end user and ask them if they have the packing list.
  - c. Look under the Tracking tab on the Purchase Order.

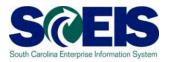

Which of the following is correct for vehicle purchases? (A/B)

- A. Tax needs to be created as a separate Line Item on the Purchase Order for \$300.00.
- B. Tax needs to be indicated on the Line Item as taxable by selecting Tax Code/Amount "I1 – A/P Sales Tax" under "Items" and "General Data" tabs.

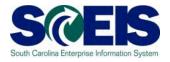

Which of the following is correct when adding freight charges to the Purchase Order? (A/B)

- A. Add freight as a "Condition" in the Purchase Order "Prices and Conditions" tab.
- B. Select NIGP Code/Product Category, 96286 (Miscellaneous Services: Transportation of Goods and Other Freight Services) as a suitable NIGP Code/Product Category to use if Freight is created as a Line Item on a Purchase Order.

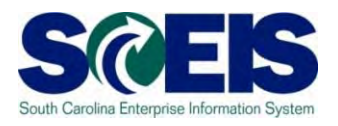

#### Complete the following statement:

- It is a good idea to process the Open Encumbrance Report monthly because:
  - a. This will give you an idea of POs that may need to be expedited, deleted, or marked "No Further Confirmation" and "No Further Invoice."
  - b. You may have Goods Receipts that have not been invoiced causing late payments to the vendors.
  - c. You can see the POs that need your attention regarding coordination with the ultimate user, the Supplier and PO Process Management (For example: processing Good Receipts, No Further Confirmations, No Further Invoicing or deleting).
  - d. All of the above.

#### Any Questions?

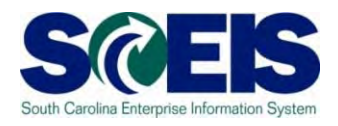

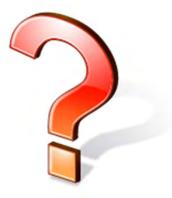

#### **Next Steps**

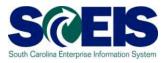

#### Go to the SCEIS uPerform website at <u>http://uperform.sc.gov.</u>

- Click Business Process Procedures (BPPs) then Supplier Relationship Management (SRM) to view step-by-step instructions and examples related to this course.
- Or, click Courses to view the Participant Guide and other handouts related to this course.
- Wiew the CG Policy on the Use of Purchase Orders and Direct Expenditures at <u>http://www.cg.sc.gov</u>.
- Wiew MMO's Procurement Services at http://procurement.sc.gov/PS/PS-index.phtm.

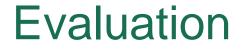

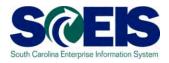

### Please complete the online course evaluation in Blackboard.

Your input will help to shape future enhancements to the SCEIS End User Training Program

Go to the SCEIS website <u>http://www.sceis.sc.gov</u> click on **Training** and then click **Blackboard**